Dezember 2020

# QIAstat-Dx® Respiratory SARS-CoV-2 Panel Gebrauchsanweisung (Handbuch)

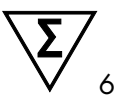

Version 1

Für in-vitro-diagnostische Anwendungen

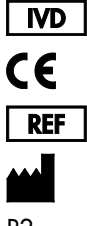

691214

QIAGEN GmbH, QIAGEN Straße 1, D-40724 Hilden

R2

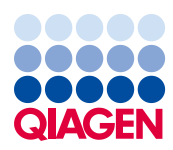

Sample to Insight

# Inhalt

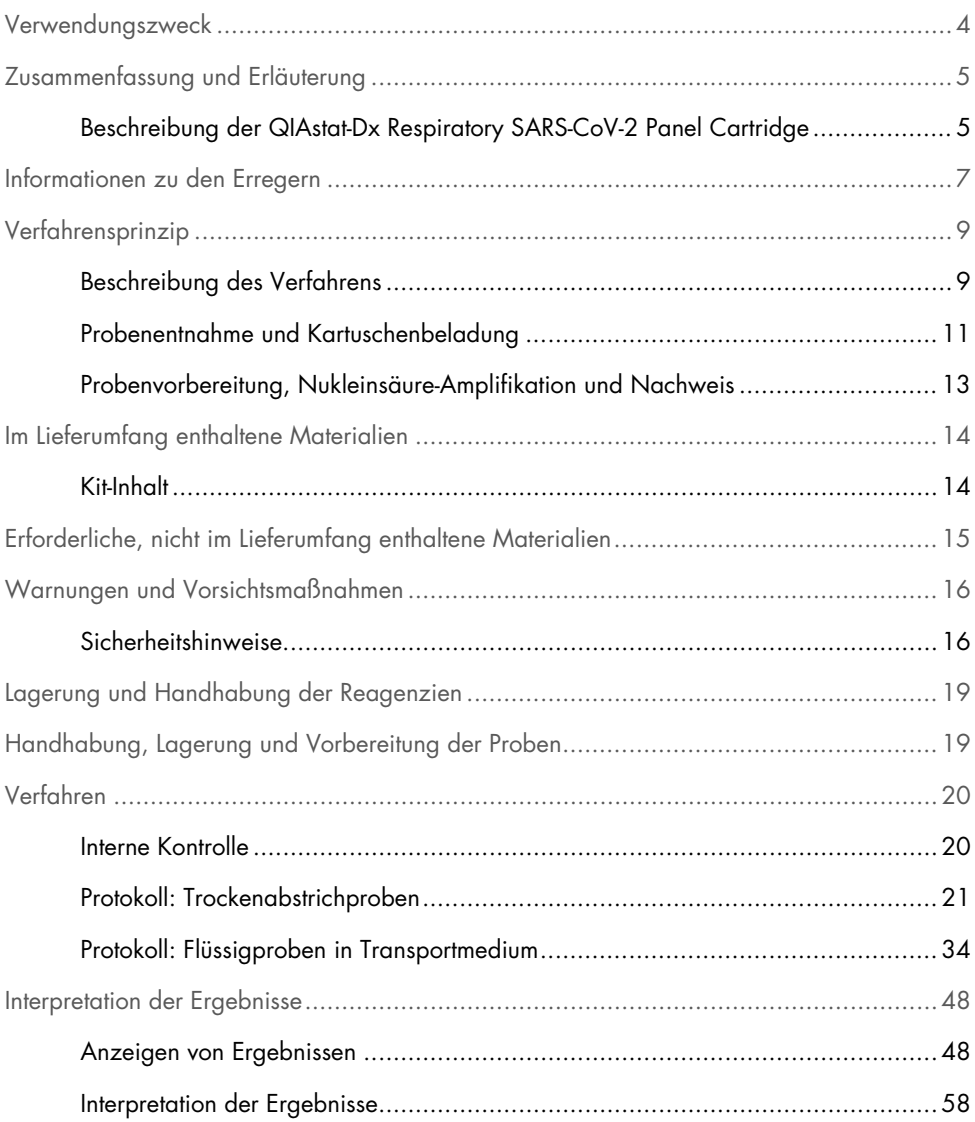

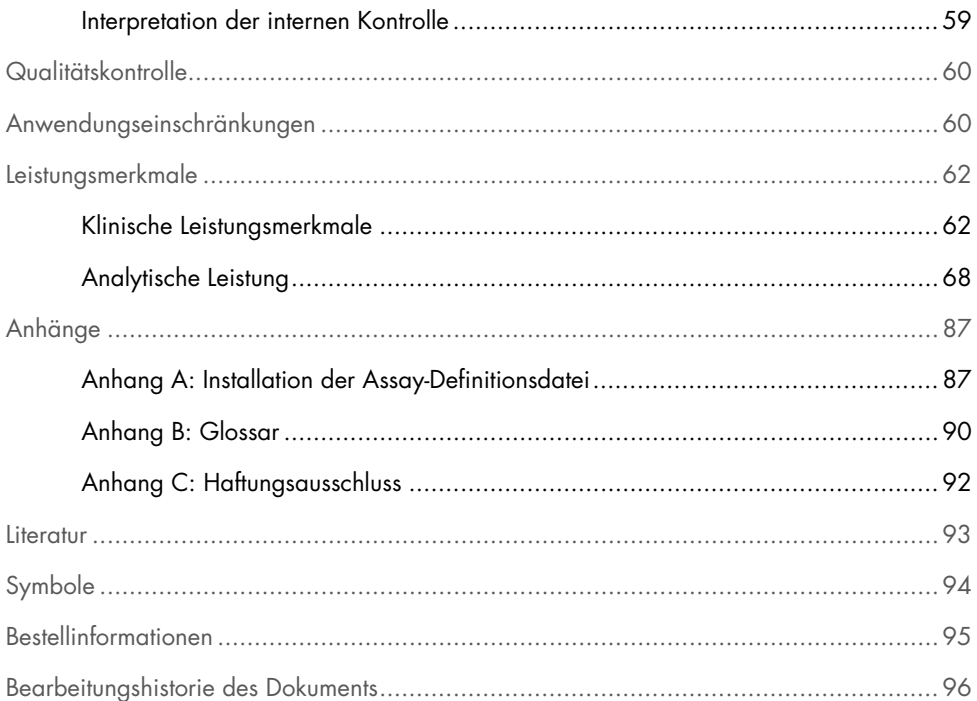

### <span id="page-3-0"></span>Verwendungszweck

Das QIAstat-Dx Respiratory SARS-CoV-2 Panel ist ein qualitativer Test zur Analyse von nasopharyngealen Abstrichproben (Nasopharyngeal Swab, NPS) von Patienten mit Verdacht auf eine Atemwegsinfektion auf virale oder bakterielle Nukleinsäuren. Mit dem QIAstat-Dx Respiratory SARS-CoV-2 Panel können sowohl Trockenabstriche als auch Flüssigproben in Transportmedium untersucht werden. Der Assay ist für den Einsatz mit dem QIAstat-Dx Analyzer 1.0 für eine integrierte Nukleinsäureextraktion und einen Multiplex-Echtzeit-RT-PCR-Nachweis vorgesehen.

Das QIAstat-Dx Respiratory SARS-CoV-2 Panel weist SARS-CoV-2 und 21 weitere Pathogene (Influenza A, Influenza A Subtyp H1N1/2009, Influenza A Subtyp H1, Influenza A Subtyp H3, Influenza B, Coronavirus 229E, Coronavirus HKU1, Coronavirus NL63, Coronavirus OC43, Parainfluenza-Virus 1, Parainfluenza-Virus 2, Parainfluenza-Virus 3, Parainfluenza-Virus 4, Respiratorisches Synzytial-Virus A/B, Humanes Metapneumovirus A/B, Adenovirus, Bocavirus, Rhinovirus/Enterovirus, *Mycoplasma pneumoniae*, *Legionella pneumophila* und *Bordetella pertussis*) nach und differenziert[\\*](#page-3-1) zwischen diesen.

Die mit dem QIAstat-Dx Respiratory SARS-CoV-2 Panel erhaltenen Ergebnisse müssen im Zusammenhang mit allen relevanten klinischen und Laborbefunden interpretiert werden.

Die Leistungsmerkmale des Assays wurden nur bei Personen ermittelt, die respiratorische Symptome aufwiesen.

Das QIAstat-Dx Respiratory SARS-CoV-2 Panel ist nur für den professionellen Gebrauch bestimmt und nicht für einen Selbsttest vorgesehen.

Für *in-vitro*-diagnostische Anwendungen.

<span id="page-3-1"></span><sup>\*</sup> Enterovirus und Rhinovirus können mit dem QIAstat-Dx Respiratory SARS-CoV-2 Panel beide nachgewiesen, aber nicht differenziert werden.

# <span id="page-4-0"></span>Zusammenfassung und Erläuterung

<span id="page-4-1"></span>Beschreibung der QIAstat-Dx Respiratory SARS-CoV-2 Panel **Cartridge** 

Die QIAstat-Dx Respiratory SARS-CoV-2 Panel Cartridge ist ein Einweg-Kunststoffgerät, das die Durchführung von vollautomatischen molekularen Assays zum Nachweis von Atemwegspathogenen ermöglicht. Die Hauptmerkmale der QIAstat-Dx Respiratory SARS-CoV-2 Panel Cartridge sind Kompatibilität mit trockenen Atemwegsabstrichen (Copan® FLOQSwabs®, Kat.-Nr. 503CS01) und Flüssigproben in Transportmedium, hermetischer Einschluss der für den Test notwendigen zuvor geladenen Reagenzien und echter vollautomatischer Testbetrieb. Alle Probenvorbereitungs- und Testschritte werden in der Kartusche selbst durchgeführt.

Alle Reagenzien, die für die vollständige Durchführung eines Testlaufs benötigt werden, sind in der QIAstat-Dx Respiratory SARS-CoV-2 Panel Cartridge in geschlossenen Kammern bereits geladen. Der Benutzer kommt nicht mit den Reagenzien in Kontakt bzw. muss diese nicht handhaben. Während des Tests werden die Reagenzien in der Kartusche im Analysemodul des QIAstat-Dx Analyzers 1.0 durch pneumatisch betriebene Mikrofluidik verarbeitet und haben keinen direkten Kontakt zu den Aktuatoren. Der QIAstat-Dx Analyzer 1.0 verfügt über Luftfilter für Zu- und Abluft, was die Umgebung zusätzlich schützt. Nach dem Testen bleibt die Kartusche jederzeit hermetisch verschlossen, was ihre sichere Entsorgung erheblich erleichtert.

In der Kartusche werden automatisch mehrere Schritte nacheinander mittels pneumatischem Druck durchgeführt, um Proben und Flüssigkeiten über die Transferkammer an ihre Bestimmungsorte zu befördern.

Sobald die QIAstat-Dx Respiratory SARS-CoV-2 Panel Cartridge mit der Probe in den QIAstat-Dx Analyzer 1.0 eingeführt ist, werden die folgenden Assay-Schritte automatisch durchgeführt:

- Resuspension der internen Kontrolle
- Zelllyse mit mechanischen und/oder chemischen Mitteln
- Membranbasierte Nukleinsäurereinigung
- Mischen der gereinigten Nukleinsäure mit lyophilisierten Master-Mix-Reagenzien
- Transfer von definierten Aliquots des Eluat/Master-Mix in verschiedene Reaktionskammern
- Durchführung von Multiplex- Echtzeit-RT-PCR-Tests in den einzelnen Reaktionskammern. Hinweis: Ein Anstieg der Fluoreszenz, der den Nachweis des Ziel-Analyten anzeigt, wird direkt in jeder Reaktionskammer nachgewiesen.

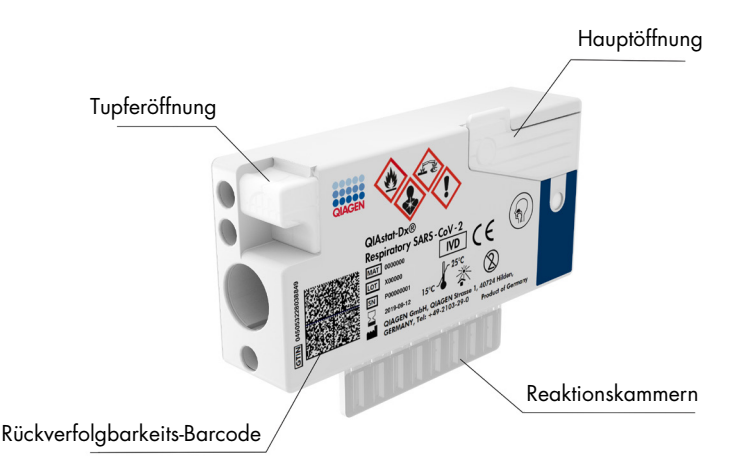

Abbildung 1. Aufbau der QIAstat-Dx Respiratory SARS-CoV-2 Panel Cartridge und ihre Elemente.

### <span id="page-6-0"></span>Informationen zu den Erregern

Akute Atemwegsinfektionen können von einer Vielzahl an Pathogenen – einschließlich Bakterien und Viren – verursacht werden und treten in der Regel mit kaum unterscheidbaren klinischen Anzeichen und Symptomen auf. Eine schnelle und genaue Bestimmung des Vorhandenseins bzw. des Nichtvorhandenseins potenzieller Erreger ermöglicht zeitnahe Entscheidungen über Behandlung, Krankenhausaufnahme, Infektionskontrolle und Rückkehr des Patienten in Beruf und Familie. Sie kann auch eine verbesserte antimikrobielle Überwachung und andere wichtige Initiativen im Bereich der öffentlichen Gesundheit unterstützen.

Die QIAstat-Dx Respiratory SARS-CoV-2 Panel Cartridge ist eine Einweg-Kartusche und enthält alle erforderlichen Reagenzien für die Extraktion und Amplifikation von Nukleinsäuren und den Nachweis von 22 Bakterien und Viren (oder ihren Subtypen), die Atemwegssymptome verursachen, einschließlich SARS-CoV-2[\\*](#page-6-1). Für die Überprüfung sind nur ein geringes Probenvolumen und eine minimale Bearbeitungszeit erforderlich. Die Testergebnisse liegen nach etwa einer Stunde vor.

Die Pathogene (und Subtypen), die mit dem QIAstat-Dx Respiratory SARS-CoV-2 Panel nachgewiesen werden können, sind in [Tabelle 1](#page-7-0) (nächste Seite) aufgeführt.

<span id="page-6-1"></span><sup>\*</sup> Das SARS-CoV-2-Ziel im QIAstat-Dx Respiratory SARS-CoV-2 Panel wurde durch einen Abgleich von über 170 in öffentlichen Datenbanken verfügbaren Genomsequenzen von SARS-CoV-2 entwickelt, dem Erreger, der als Auslöser für den Ausbruch der viralen Pneumonie (COVID-19) mit Ursprung in Wuhan, Hubei, China, identifiziert wurde. Das SARS-CoV-2 in diesem Panel zielt auf 2 Gene aus dem Virusgenom ab (ORF1b-Polygen (RdRp-Gen) und E-Gene), die mit dem gleichen Fluoreszenzkanal detektiert werden können.

| Pathogen                             | Klassifikation (Genomtyp) |
|--------------------------------------|---------------------------|
| Influenza A                          | Orthomyxovirus (RNA)      |
| Influenza A, Subtyp H1N1/2009        | Orthomyxovirus (RNA)      |
| Influenza A Subtyp H1                | Orthomyxovirus (RNA)      |
| Influenza A Subtyp H3                | Orthomyxovirus (RNA)      |
| Influenza B                          | Orthomyxovirus (RNA)      |
| Coronavirus 229E                     | Coronavirus (RNA)         |
| Coronavirus HKU1                     | Coronavirus (RNA)         |
| Coronavirus NL63                     | Coronavirus (RNA)         |
| Coronavirus OC43                     | Coronavirus (RNA)         |
| SARS-CoV-2                           | Coronavirus (RNA)         |
| Parainfluenza-Virus 1                | Paramyxovirus (RNA)       |
| Parainfluenza-Virus 2                | Paramyxovirus (RNA)       |
| Parainfluenza-Virus 3                | Paramyxovirus (RNA)       |
| Parainfluenza-Virus 4                | Paramyxovirus (RNA)       |
| Respiratorisches Synzytial-Virus A/B | Paramyxovirus (RNA)       |
| Humanes Metapneumovirus A/B          | Paramyxovirus (RNA)       |
| Adenovirus                           | Adenovirus (DNA)          |
| <b>Bocavirus</b>                     | Parvovirus (DNA)          |
| Rhinovirus/Enterovirus               | Picornavirus (RNA)        |
| Mycoplasma pneumoniae                | Bakterium (DNA)           |
| Legionella pneumophila               | Bakterium (DNA)           |
| Bordetella pertussis                 | Bakterium (DNA)           |

<span id="page-7-0"></span>Tabelle 1. Pathogene, die mit dem QIAstat-Dx Respiratory SARS-CoV-2 Panel nachgewiesen werden können

Hinweis**:** Enterovirus und Rhinovirus können mit dem QIAstat-Dx Respiratory SARS-CoV-2 Panel beide nachgewiesen, aber nicht differenziert werden.

## <span id="page-8-0"></span>Verfahrensprinzip

### <span id="page-8-1"></span>Beschreibung des Verfahrens

Diagnosetests mit dem QIAstat-Dx Respiratory SARS-CoV-2 Panel werden auf dem QIAstat-Dx Analyzer 1.0 durchgeführt. Sämtliche Schritte der Probenvorbereitung und Analyse werden vom QIAstat-Dx Analyzer 1.0 automatisch durchgeführt. Proben werden je nach Probentyp entnommen und manuell in die QIAstat-Dx Respiratory SARS-CoV-2 Panel Cartridge geladen:

Option 1: Einführen des Tupfers in die Tupferöffnung bei Verwendung einer Trockenabstrichprobe [\(Abbildung](#page-8-2) 2).

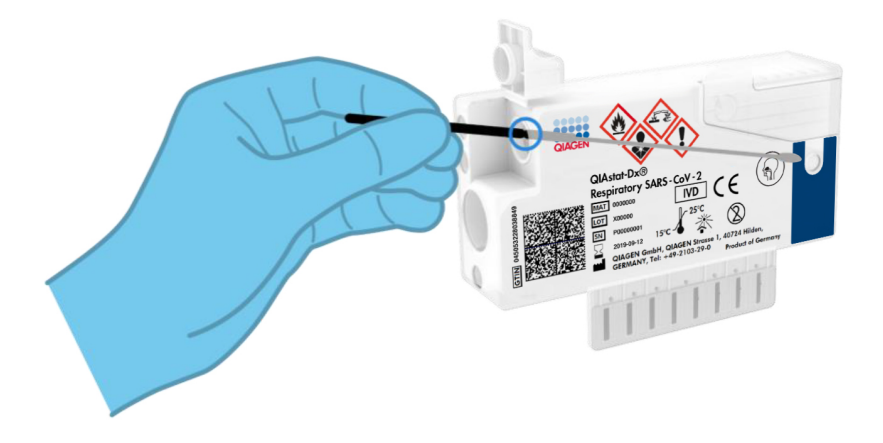

<span id="page-8-2"></span>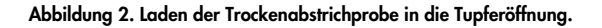

Option 2: Dispensieren einer Flüssigprobe in Transportmedium in die Hauptöffnung mithilfe einer Transferpipette [\(Abbildung](#page-9-0) 3).

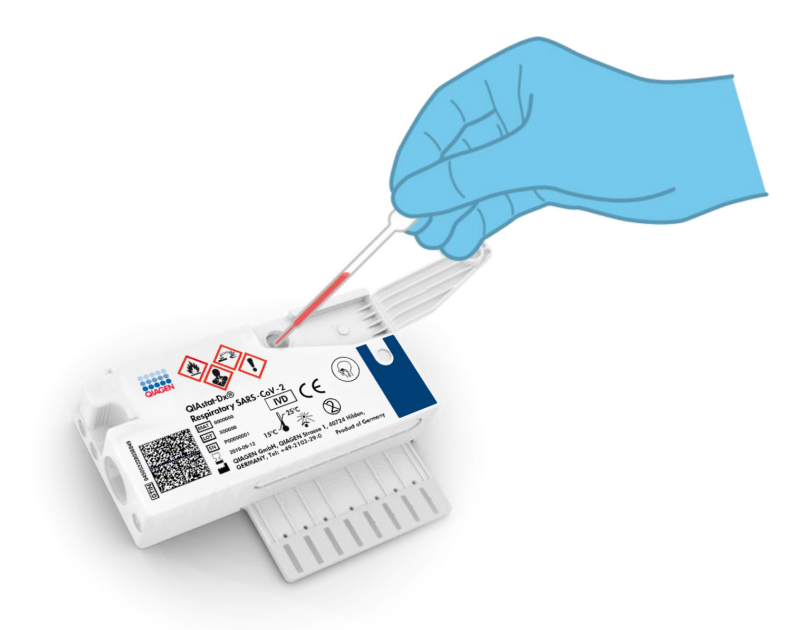

<span id="page-9-0"></span>Abbildung 3. Dispensieren einer Flüssigprobe in Transportmedium in die Hauptöffnung

### <span id="page-10-0"></span>Probenentnahme und Kartuschenbeladung

Die Probenentnahme und das anschließende Einbringen in die QIAstat-Dx Respiratory SARS-CoV-2 Panel Cartridge sollte von Personal durchgeführt werden, das im sicheren Umgang mit biologischen Proben geschult ist.

Die folgenden erforderliche Schritte müssen vom Benutzer ausgeführt werden:

- 1. Es wird eine nasopharyngeale Abstrichprobe entnommen.
- 2. Die nasopharyngeale Abstrichprobe wird nur dann in Transportmedium gegeben, wenn es sich um eine Flüssigprobe in Transportmedium handelt.
- 3. Die Probeninformationen werden manuell direkt auf die Oberseite einer QIAstat-Dx Respiratory SARS-CoV-2 Panel Cartridge geschrieben, oder auf ein Probenetikett, das anschließend dort aufgeklebt wird.
- 4. Die Probe wird manuell in die QIAstat-Dx Respiratory SARS-CoV-2 Panel Cartridge geladen:
	- Probentyp Trockenabstrich: Die nasopharyngeale Abstrichprobe wird in die Tupferöffnung der QIAstat-Dx Respiratory SARS-CoV-2 Panel Cartridge eingeführt.
	- Flüssigprobe in Transportmedium: 300 μl Probe werden mithilfe der mitgelieferten Transferpipetten in die Hauptöffnung der QIAstat-Dx Respiratory SARS-CoV-2 Panel Cartridge überführt.

WICHTIG: Beim Laden der Flüssigprobe in Transportmedium führt der Benutzer eine visuelle Kontrolle des Probenkontrollfensters (siehe nachfolgende Abbildung) durch, um sicherzustellen, dass die Flüssigprobe geladen wurde [\(Abbildung 4,](#page-11-0) nächste Seite).

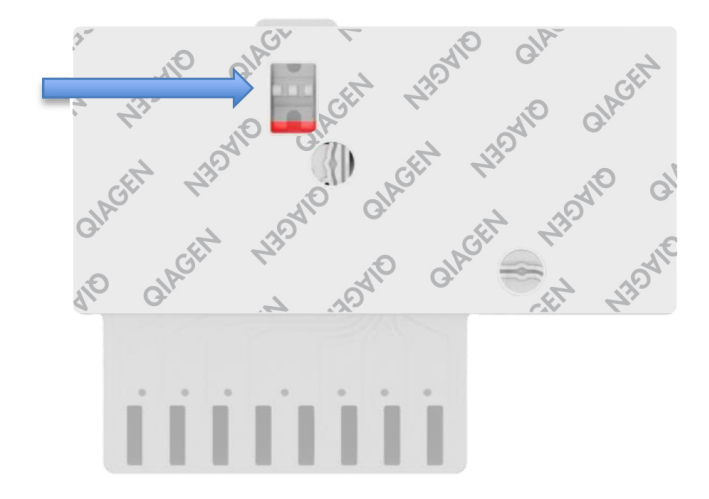

<span id="page-11-0"></span>Abbildung 4. Probenkontrollfenster (blauer Pfeil)

- 5. Der Barcode der Probe und der QIAstat-Dx Respiratory SARS-CoV-2 Panel Cartridge werden in den QIAstat-Dx Analyzer 1.0 eingescannt.
- 6. Die QIAstat-Dx Respiratory SARS-CoV-2 Panel Cartridge wird in den QIAstat-Dx Analyzer 1.0 eingeführt.
- 7. Der Test auf dem QIAstat-Dx Analyzer 1.0 wird gestartet.

### <span id="page-12-0"></span>Probenvorbereitung, Nukleinsäure-Amplifikation und Nachweis

Die Extraktion, Amplifikation und der Nachweis von Nukleinsäuren in der Probe erfolgt automatisch durch den QIAstat-Dx Analyzer 1.0.

- 1. Die Flüssigprobe wird homogenisiert und die Zellen werden in der Lysekammer der QIAstat-Dx Respiratory SARS-CoV-2 Panel Cartridge lysiert. Diese enthält einen Rotor, der sich mit hoher Geschwindigkeit dreht.
- 2. Die Aufreinigung der Nukleinsäuren aus der lysierten Probe erfolgt durch Bindung an eine Silikamembran in der Reinigungskammer der QIAstat-Dx Respiratory SARS-CoV-2 Panel Cartridge in Anwesenheit von chaotropen Salzen und Alkohol.
- 3. Die aufgereinigten Nukleinsäuren werden von der Membran in der Reinigungskammer eluiert und mit den lyophilisierten PCR-Reagenzien in der Trockenchemiekammer der QIAstat-Dx Respiratory SARS-CoV-2 Panel Cartridge vermischt.
- 4. Die Mischung aus Probe und PCR-Reagenzien wird in die PCR-Kammern der QIAstat-Dx Respiratory SARS-CoV-2 Panel Cartridge gefüllt, welche lyophilisierte, Assay-spezifische Primer und Sonden enthalten.
- 5. Der QIAstat-Dx Analyzer 1.0 erstellt die optimalen Temperaturprofile für eine effektive Multiplex-Echtzeit-RT-PCR und führt Echtzeit-Fluoreszenzmessungen zur Erstellung von Amplifikationskurven durch.
- 6. Die QIAstat-Dx Analyzer 1.0 Software interpretiert die gewonnenen Daten und Prozesseinstellungen und erstellt einen Testbericht.

# <span id="page-13-0"></span>Im Lieferumfang enthaltene Materialien

### <span id="page-13-1"></span>Kit-Inhalt

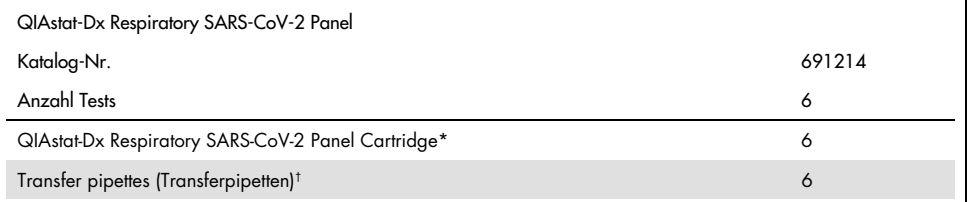

\* 6 einzeln verpackte Kartuschen mit allen Reagenzien für die Probenvorbereitung und Multiplex-Real-time-RT-PCR plus interne Kontrolle.

† 6 einzeln verpackte Transferpipetten zur Dispensierung der Flüssigprobe in die QIAstat-Dx Respiratory SARS-CoV-2 Panel Cartridge.

# <span id="page-14-0"></span>Erforderliche, nicht im Lieferumfang enthaltene **Materialien**

Das QIAstat-Dx Respiratory SARS-CoV-2 Panel ist für die Verwendung mit dem QIAstat-Dx Analyzer 1.0 vorgesehen. Bevor Sie einen Test beginnen, stellen Sie sicher, dass die folgenden Materialien verfügbar sind:

- QIAstat-Dx Analyzer 1.0 (mindestens ein Betriebsmodul und ein Analysemodul) mit Softwareversion 1.2 oder höher[\\*](#page-14-1)
- *QIAstat-Dx Analyzer 1.0 Benutzerhandbuch* (zur Verwendung mit Softwareversion 1.2 oder höher)
- Neueste QIAstat-Dx Assay-Definitionsdatei-Software für das Respiratory Panel, installiert im Betriebsmodul

<span id="page-14-1"></span>\* Als Alternative zum QIAstat-Dx Analyzer 1.0 kann ein DiagCORE® Analyzer verwendet werden, auf dem die QIAstat-Dx Software, Version 1.2 oder höher, ausgeführt wird.

# <span id="page-15-0"></span>Warnungen und Vorsichtsmaßnahmen

Für *in-vitro*-diagnostische Anwendungen.

Das QIAstat-Dx Respiratory SARS-CoV-2 Panel ist für die Verwendung durch Laborfachkräfte vorgesehen, die in der Bedienung des QIAstat-Dx Analyzers 1.0 geschult sind.

### <span id="page-15-1"></span>Sicherheitshinweise

Tragen Sie beim Umgang mit Chemikalien immer einen geeigneten Laborkittel, Einweghandschuhe und eine Schutzbrille. Weitere Informationen finden Sie in den entsprechenden Sicherheitsdatenblättern (Safety Data Sheets, SDSs). Zu jedem QIAGEN Kit und zu jeder Kitkomponente können Sie das jeweilige Sicherheitsdatenblatt im PDF-Format online unter [www.qiagen.com/safety](http://www.qiagen.com/safety) abrufen, einsehen und ausdrucken.

Tragen Sie immer eine geeignete persönliche Schutzausrüstung, einschließlich, aber nicht beschränkt auf puderfreie Handschuhe, Laborkittel und Schutzbrille. Schützen Sie Haut, Augen und Schleimhäute. Wechseln Sie die Handschuhe häufig, wenn Sie mit Proben arbeiten.

Behandeln Sie alle Proben, gebrauchte Kartuschen und Transferpipetten so, als könnten sie Infektionserreger übertragen. Beachten Sie stets die in einschlägigen Richtlinien beschriebenen Sicherheitsvorkehrungen, wie z. B. in "Clinical and Laboratory Standards Institute® (CLSI) *Protection of Laboratory Workers from Occupationally Acquired Infections, Approved Guidelines* (M29)", oder in anderen relevanten Dokumenten, bereitgestellt von:

- OSHA<sup>®</sup>: Occupational Safety and Health Administration (United States of America) (Arbeitssicherheits- und Gesundheitsbehörde (Vereinigte Staaten von Amerika))
- ACGIH<sup>®</sup>: American Conference of Government Industrial Hygienists (United States of America) (Amerikanische Konferenz der Industriehygieniker der Regierung (Vereinigte Staaten von Amerika))

 COSHH: Control of Substances Hazardous to Health (United Kingdom) (Kontrolle von gesundheitsgefährdenden Stoffen (Vereinigtes Königreich))

Befolgen Sie die Sicherheitsvorschriften Ihrer Einrichtung für den Umgang mit biologischen Proben. Entsorgen Sie die Proben, QIAstat-Dx Respiratory SARS-CoV-2 Panel Cartridges und Transferpipetten gemäß den entsprechenden Vorschriften.

Die QIAstat-Dx Respiratory SARS-CoV-2 Panel Cartridge ist ein geschlossenes Einweggerät, das alle für die Probenvorbereitung und Durchführung der Multiplex-Real-time-RT-PCR im QIAstat-Dx Analyzer 1.0 erforderlichen Reagenzien enthält. Verwenden Sie die QIAstat-Dx Respiratory SARS-CoV-2 Panel Cartridge nicht, wenn das Verfallsdatum überschritten ist, sie beschädigt erscheint oder wenn Flüssigkeit austritt. Entsorgen Sie gebrauchte oder beschädigte Kartuschen in Übereinstimmung mit allen Gesundheits- und Sicherheitsvorschriften und Gesetzen auf Bundes-, Landes- und kommunaler Ebene.

Beachten Sie die üblichen Laborverfahren, um Ihren Arbeitsbereich sauber und kontaminationsfrei zu halten. Diesbezügliche Richtlinien werden in Publikationen wie *Biosafety in Microbiological and Biomedical Laboratories* der "Centers for Disease Control and Prevention" und der "National Institutes of Health" beschrieben ([www.cdc.gov/od/ohs/biosfty/biosfty.htm](http://www.cdc.gov/od/ohs/biosfty/biosfty.htm)).

Für die Komponenten des QIAstat-Dx Respiratory SARS-CoV-2 Panels gelten die folgenden Gefahren- und Sicherheitshinweise.

#### QIAstat-Dx Respiratory SARS-CoV-2 Panel Cartridge

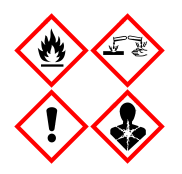

Enthält: Ethanol, Guanidinhydrochlorid; Guanidinthiocyanat; Isopropanol; Proteinase K; t-Octylphenoxypolyethoxyethanol. Gefahr! Flüssigkeit und Dampf hochentzündbar. Gesundheitsschädlich bei Verschlucken oder Einatmen. Gesundheitsschädlich bei Hautkontakt. Verursacht schwere Verätzungen der Haut und schwere Augenschäden. Kann bei Einatmen Allergie, asthmaartige Symptome oder Atembeschwerden verursachen. Kann Benommenheit und Schwindelgefühl verursachen. Schädlich für Wasserorganismen mit langfristigen Auswirkungen. Entwickelt bei Berührung mit Säure sehr giftige Gase. Wirkt ätzend auf die Atemwege. Von Hitze, Funken, offenen Flammen, heißen Oberflächen fernhalten. Nicht rauchen. Staub/Rauch/Gas/Nebel/Dampf/Aerosol nicht einatmen. Schutzhandschuhe/Schutzkleidung/Augenschutz/Gesichtsschutz tragen. Atemschutz tragen. BEI KONTAKT MIT DEN AUGEN: Einige Minuten lang behutsam mit Wasser ausspülen. Eventuell vorhandene Kontaktlinsen nach Möglichkeit entfernen. Weiter ausspülen. Bei Exposition oder falls betroffen: Sofort GIFTINFORMATIONSZENTRUM oder Arzt anrufen. Die betroffene Person an die frische Luft bringen und für ungehinderte Atmung sorgen.

# <span id="page-18-0"></span>Lagerung und Handhabung der Reagenzien

Lagern Sie die QIAstat-Dx Respiratory SARS-CoV-2 Panel Cartridges in einem trockenen, sauberen Raum bei Raumtemperatur (15–25 °C). Nehmen Sie die QIAstat-Dx Respiratory SARS-CoV-2 Panel Cartridges oder die Transferpipetten erst unmittelbar vor Gebrauch aus der Einzelverpackung. Unter diesen Bedingungen können QIAstat-Dx Respiratory SARS-CoV-2 Panel Cartridges bis zu dem auf der Einzelverpackung aufgedruckten Verfallsdatum gelagert werden. Das Verfallsdatum ist auch im Barcode der QIAstat-Dx Respiratory SARS-CoV-2 Panel Cartridge enthalten und wird vom QIAstat-Dx Analyzer 1.0 ausgelesen, wenn die Kartusche in das Gerät eingesetzt wird, um einen Test durchzuführen.

# <span id="page-18-1"></span>Handhabung, Lagerung und Vorbereitung der Proben

Nasopharyngeale Abstrichproben sollten entsprechend den vom Hersteller empfohlenen Verfahren entnommen und gehandhabt werden.

Die empfohlenen Lagerbedingungen für in Universaltransportmedium (UTM) resuspendierte NPS (nasopharyngeale Abstrichproben) sind nachstehend aufgelistet:

- Bei Raumtemperatur,15–25 °C, bis zu 4 Stunden
- Im Kühlschrank bei 2–8 °C bis zu 3 Tage
- Eingefroren bei –25 bis –15 °C bis zu 30 Tage

## <span id="page-19-0"></span>Verfahren

### <span id="page-19-1"></span>Interne Kontrolle

Die QIAstat-Dx Respiratory SARS-CoV-2 Panel Cartridge enthält eine interne Kontrolle für den gesamten Prozess. Dabei handelt es sich um einen titrierten MS2-Bakteriophagen. Der MS2- Bakteriophage ist ein einzelsträngiger RNA-Virus, der in getrockneter Form in der Kartusche enthalten ist und beim Laden der Probe rehydriert wird. Mit diesem internen Kontrollmaterial werden alle Schritte des Analyseprozesses verifiziert, d. h. Resuspension und Homogenisierung der Probe, Lyse, Nukleinsäure-Aufreinigung, reverse Transkription und PCR.

Ein positives Signal für die interne Kontrolle zeigt an, dass alle mit der QIAstat-Dx Respiratory SARS-CoV-2 Panel Cartridge durchgeführten Verarbeitungsschritte erfolgreich waren.

Ein negatives Signal der internen Kontrolle negiert keine positiven Ergebnisse für erkannte und identifizierte Ziele, aber es invalidiert alle negativen Ergebnisse in der Analyse. Daher sollte der Test wiederholt werden, wenn das interne Kontrollsignal negativ ist.

### <span id="page-20-0"></span>Protokoll: Trockenabstrichproben

#### Probennahme, -transport und -lagerung

Entnehmen Sie nasopharyngeale Abstrichproben mithilfe von Copan FLOQSwabs (Kat.-Nr. 503CS01) entsprechend den vom Hersteller empfohlenen Verfahren.

Laden einer Probe in die QIAstat-Dx Respiratory SARS-CoV-2 Panel Cartridge

1. Öffnen Sie die Verpackung einer QIAstat-Dx Respiratory SARS-CoV-2 Panel Cartridge mithilfe der Einreißkerben an den Seiten der Verpackung [\(Abbildung](#page-20-1) 5).

WICHTIG: Nach dem Öffnen der Packung sollte die Probe innerhalb von 120 Minuten in die QIAstat-Dx Respiratory SARS-CoV-2 Panel Cartridge eingeführt und in den QIAstat-Dx Analyzer 1.0 geladen werden.

<span id="page-20-1"></span>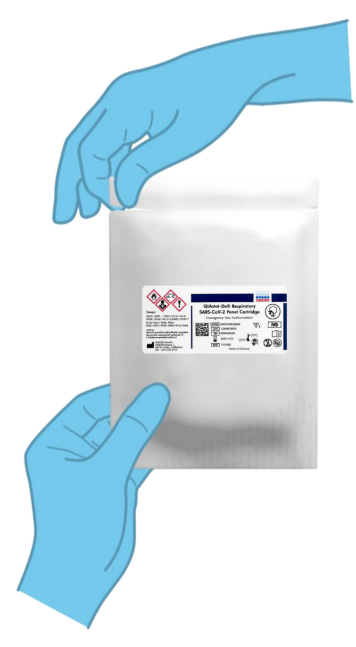

Abbildung 5. Öffnen der QIAstat-Dx Respiratory SARS-CoV-2 Panel Cartridge.

- 2. Nehmen Sie die QIAstat-Dx Respiratory SARS-CoV-2 Panel Cartridge aus der Verpackung und positionieren Sie sie so, dass sie den Barcode auf dem Etikett sehen können.
- 3. Schreiben Sie die Probeninformationen manuell auf die Oberseite der QIAstat-Dx Respiratory SARS-CoV-2 Panel Cartridge oder kleben Sie ein Etikett mit den Probeninformationen auf diese Stelle. Stellen Sie sicher, dass das Etikett richtig positioniert ist und die Deckelöffnung nicht blockiert [\(Abbildung](#page-21-0) 6).

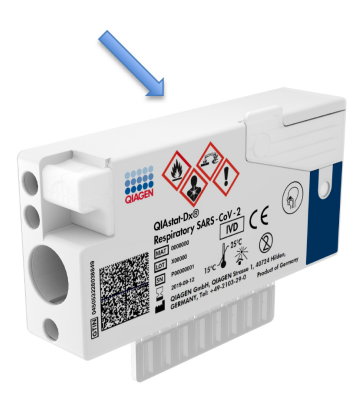

<span id="page-21-0"></span>Abbildung 6. Anbringen von Probeninformationen auf der QIAstat-Dx Respiratory SARS-CoV-2 Panel Cartridge.

4. Öffnen Sie den Probendeckel der Tupferöffnung auf der linken Seite der QIAstat-Dx Respiratory SARS-CoV-2 Panel Cartridge [\(Abbildung](#page-22-0) 7).

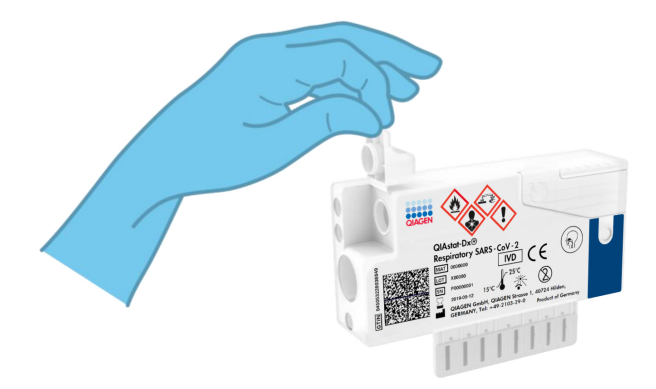

<span id="page-22-0"></span>Abbildung 7. Öffnen des Probendeckels der Tupferöffnung

5. Führen Sie den Tupfer in die QIAstat-Dx Respiratory SARS-CoV-2 Panel Cartridge ein, bis der Bruchpunkt an der Zugangsöffnung ausgerichtet ist (d. h. der Tupfer lässt sich nicht weiter einführen) [\(Abbildung](#page-22-1) 8).

<span id="page-22-1"></span>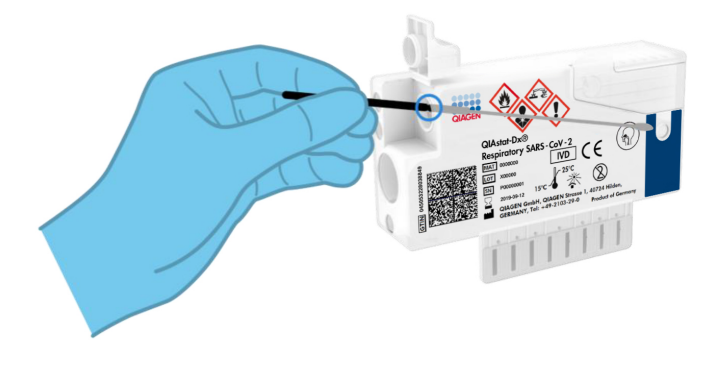

Abbildung 8. Einführen des Tupfers in die QIAstat-Dx Respiratory SARS-CoV-2 Panel Cartridge.

6. Brechen Sie den Schaft des Tupfers am Bruchpunkt ab, sodass der Rest des Tupfers in der QIAstat-Dx Respiratory SARS-CoV-2 Panel Cartridge bleibt [\(Abbildung](#page-23-0) 9).

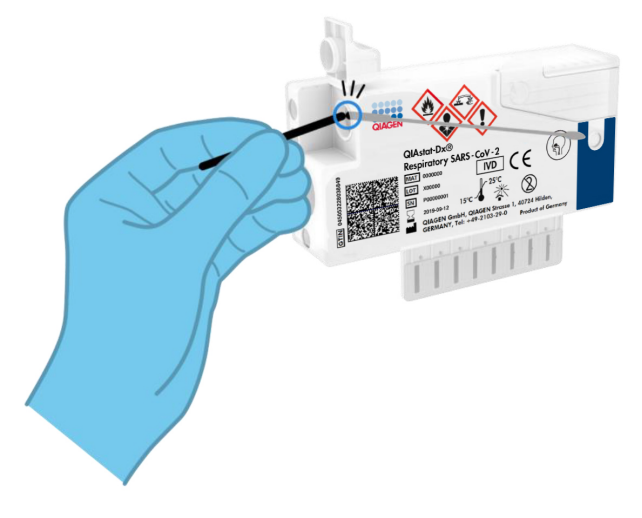

<span id="page-23-0"></span>Abbildung 9. Abbrechen des Tupferschafts

7. Schließen Sie den Probendeckel der Tupferöffnung fest, bis Sie ein Klicken hören [\(Abbildung](#page-24-0) 10).

WICHTIG: Nachdem die Probe in die QIAstat-Dx Respiratory SARS-CoV-2 Panel Cartridge eingebracht wurde, muss die Kartusche innerhalb von 90 Minuten in den QIAstat-Dx Analyzer 1.0 geladen werden.

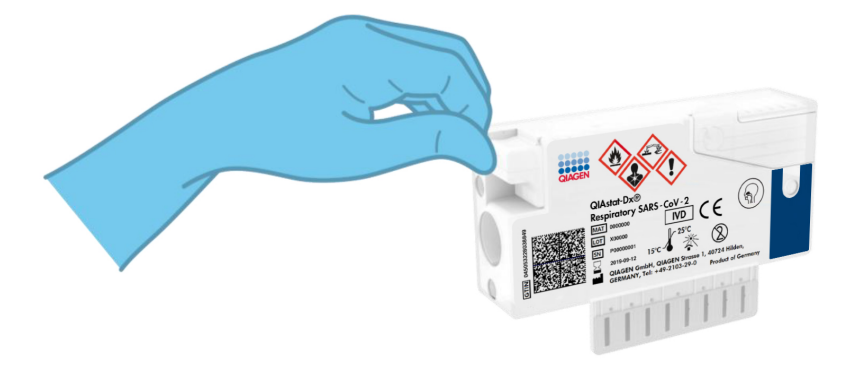

#### <span id="page-24-0"></span>Abbildung 10. Schließen des Probendeckels der Tupferöffnung

#### Starten des QIAstat-Dx Analyzers 1.0

8. Schalten Sie den QIAstat-Dx Analyzer 1.0 über den Schalter On/Off (Ein/Aus) an der Vorderseite des Geräts ein.

Hinweis: Der Netzschalter auf der Rückseite des Analysemoduls muss auf "I" stehen. Die Statusanzeigen des QIAstat-Dx Analyzers 1.0 leuchten blau auf.

- 9. Warten Sie, bis der Main (Haupt)-Bildschirm erscheint und die QIAstat-Dx Analyzer 1.0 Statusanzeigen grün leuchten und nicht mehr blinken.
- 10.Melden Sie sich am QIAstat-Dx Analyzer 1.0 an, indem Sie Benutzernamen und Passwort eingeben.

Hinweis: Wenn User Access Control (Benutzerzugangskontrolle) aktiviert ist, wird der Bildschirm Login (Anmelden) angezeigt. Wenn die User Access Control (Benutzerzugangskontrolle) deaktiviert ist, wird kein Benutzername/Passwort benötigt, und der Main (Haupt)-Bildschirm wird direkt angezeigt.

11.Wenn die Assay-Definitionsdatei-Software nicht auf dem QIAstat-Dx Analyzer 1.0 installiert ist, befolgen Sie vor dem Durchführen des Tests die Installationsanweisungen (siehe "Anhang [A: Installation der Assay-Definitionsdatei"](#page-86-1), Seite [87](#page-86-1) bezüglich weiterer Informationen).

#### Durchführung eines Tests

- 12.Drücken Sie die Schaltfläche Run Test (Test ausführen) in der oberen rechten Ecke des Touchscreens des QIAstat-Dx Analyzers 1.0.
- 13.Scannen Sie nach Aufforderung den Proben-ID-Barcode auf der nasopharyngealen Abstrichprobe (auf der Blister-Verpackung des Tupfers) ein oder scannen Sie den Spezimeninformations-Barcode oben auf der QIAstat-Dx Respiratory SARS-CoV-2 Panel Cartridge ein (siehe Schritt 3). Benutzen Sie hierfür den integrierten Barcode-Leser auf der Vorderseite des QIAstat-Dx Analyzers 1.0 [\(Abbildung](#page-25-0) 11, nächste Seite).

Hinweis: Sie können die Proben-ID auch über die virtuelle Tastatur des Touchscreens eingeben, indem Sie das Feld Sample ID (Proben-ID) auswählen.

Hinweis: Je nach gewählter Systemkonfiguration kann an dieser Stelle auch die Eingabe der Patienten-ID erforderlich sein.

Hinweis: Die Anweisungen des QIAstat-Dx Analyzer 1.0 erscheinen in der Leiste Anweisungen am unteren Rand des Touchscreens.

<span id="page-25-0"></span>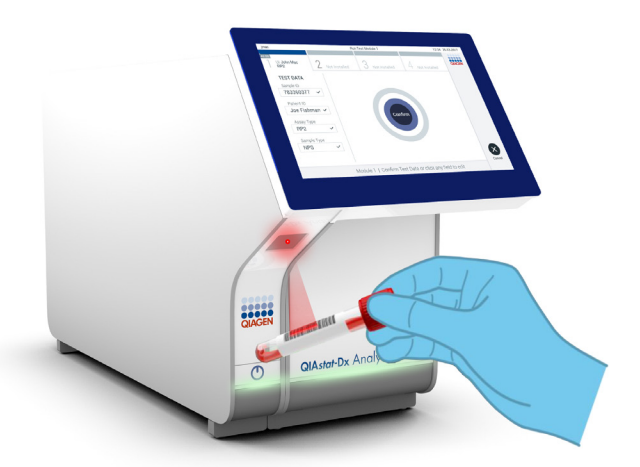

Abbildung 11. Scannen des Proben-ID-Barcodes.

14.Scannen Sie nach Aufforderung den Barcode auf der zu verwendenden QIAstat-Dx Respiratory SARS-CoV-2 Panel Cartridge ein [\(Abbildung](#page-26-0) 12, nächste Seite). Der QIAstat-Dx Analyzer 1.0 erkennt den durchzuführenden Test automatisch anhand des Barcodes der Kartusche.

Hinweis: Der QIAstat-Dx Analyzer 1.0 akzeptiert keine QIAstat-Dx Respiratory SARS-CoV-2 Panel Cartridges mit abgelaufenem Verfallsdatum, bereits zuvor verwendeten Kartuschen oder Kartuschen für Assays, die nicht auf dem Gerät installiert sind. In diesen Fällen wird eine Fehlermeldung angezeigt und die QIAstat-Dx Respiratory SARS-CoV-2 Panel Cartridge wird abgelehnt. Weitere Details zur Installation von Assays finden Sie im *QIAstat-Dx Analyzer 1.0 Benutzerhandbuch*.

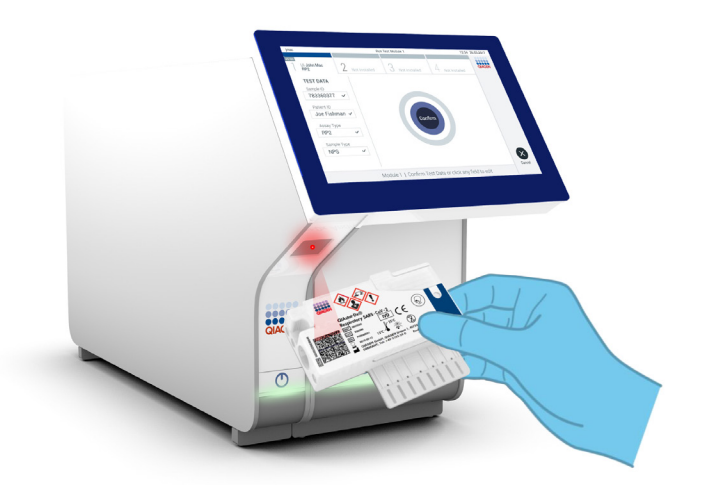

Abbildung 12. Scannen des Barcodes der QIAstat-Dx Respiratory SARS-CoV-2 Panel Cartridge.

<span id="page-26-0"></span>15.Wählen Sie den entsprechenden Probentyp aus der Liste aus [\(Abbildung](#page-27-0) 13).

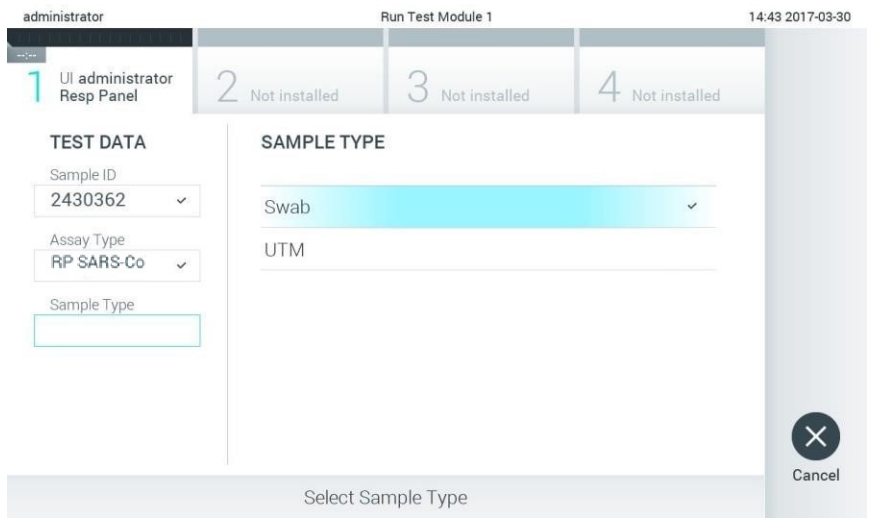

<span id="page-27-0"></span>Abbildung 13. Auswahl des Probentyps

- 16.Als nächstes wird der Bildschirm Confirm (Bestätigen) angezeigt. Überprüfen Sie die eingegebenen Daten und nehmen Sie die erforderlichen Änderungen vor, indem Sie die relevanten Felder auf dem Touchscreen auswählen und die Informationen bearbeiten.
- 17.Drücken Sie auf Confirm (Bestätigen), wenn alle angezeigten Daten korrekt sind. Wählen Sie bei Bedarf das entsprechende Feld, um den Inhalt zu bearbeiten, oder drücken Sie auf Cancel (Abbrechen), um den Test abzubrechen [\(Abbildung](#page-28-0) 14).

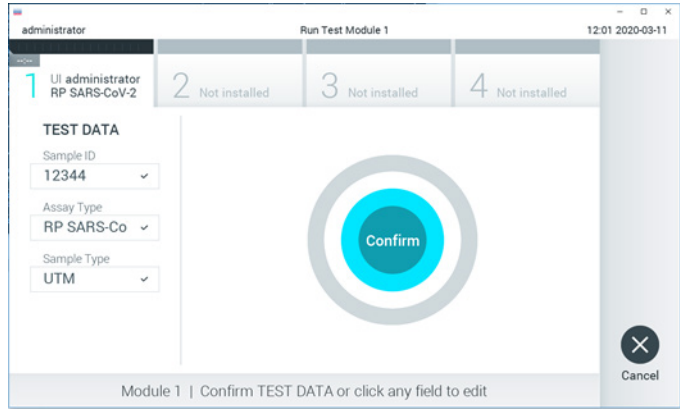

<span id="page-28-0"></span>Abbildung 14. Bestätigung der Dateneingabe.

18.Stellen Sie sicher, dass die Probendeckel der Tupferöffnung und der Hauptöffnung der QIAstat-Dx Respiratory SARS-CoV-2 Panel Cartridge fest geschlossen sind. Sobald sich die Kartuschenöffnung an der Oberseite des QIAstat-Dx Analyzers 1.0 automatisch öffnet, setzen Sie die QIAstat-Dx Respiratory SARS-CoV-2 Panel Cartridge so ein, dass der Barcode nach links und die Reaktionskammern nach unten gerichtet sind [\(Abbildung](#page-29-0) 15, nächste Seite).

Hinweis: Es ist nicht nötig, die QIAstat-Dx Respiratory SARS-CoV-2 Panel Cartridge in den QIAstat-Dx Analyzer 1.0 hineinzuschieben. Wenn Sie die Kartusche korrekt in die Kartuschenöffnung eingesetzt haben, zieht der QIAstat-Dx Analyzer 1.0 die Kartusche automatisch in das Analysemodul ein.

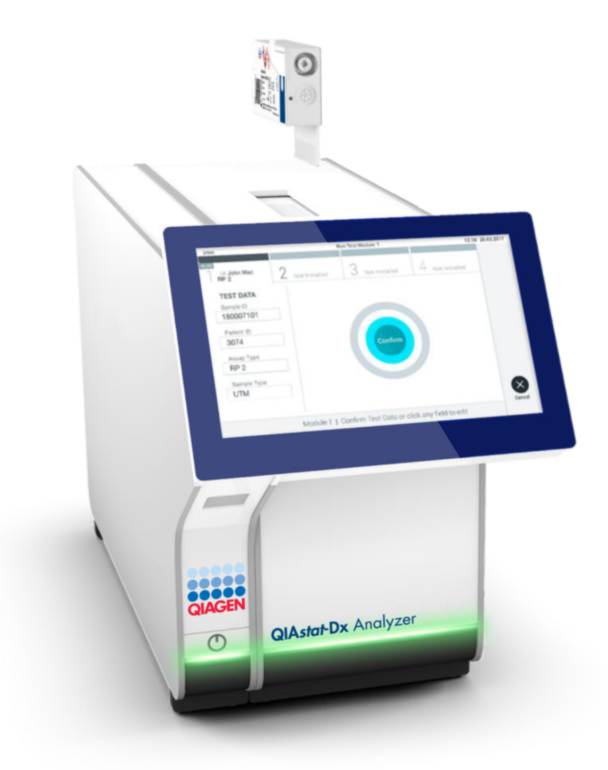

<span id="page-29-0"></span>Abbildung 15. Einführen der QIAstat-Dx Respiratory SARS-CoV-2 Panel Cartridge in den QIAstat-Dx Analyzer 1.0.

19.Nach dem Erkennen der QIAstat-Dx Respiratory SARS-CoV-2 Panel Cartridge schließt der QIAstat-Dx Analyzer 1.0 automatisch den Deckel der Kartuschenöffnung und startet den Testlauf. Es ist kein weiterer Bedienereingriff erforderlich, um den Lauf zu starten. Hinweis: Der QIAstat-Dx Analyzer 1.0 akzeptiert nur die QIAstat-Dx Respiratory SARS-CoV-2 Panel Cartridge, die während der Testvorbereitung verwendet und gescannt wurde. Wenn eine andere als die gescannte Kartusche eingesetzt wird, wird eine Fehlermeldung angezeigt und die Kartusche automatisch ausgeworfen.

Hinweis: Bis zu diesem Zeitpunkt ist es möglich, den Testlauf durch Drücken der Schaltfläche Cancel (Abbrechen) in der rechten unteren Ecke des Touchscreens abzubrechen.

Hinweis: Abhängig von der Systemkonfiguration muss der Bediener sein Benutzerpasswort u. U. erneut eingeben, um den Testlauf zu starten.

Hinweis: Der Deckel der Kartuschenöffnung schließt sich automatisch nach 30 Sekunden, wenn keine QIAstat-Dx Respiratory SARS-CoV-2 Panel Cartridge in der Öffnung positioniert ist. In diesem Fall müssen Sie den Vorgang ab Schritt 16 wiederholen.

- 20.Während der Test läuft, wird die verbleibende Laufzeit auf dem Touchscreen angezeigt.
- 21.Nachdem der Testlauf abgeschlossen ist, erscheint der Bildschirm Eject (Auswerfen) [\(Abbildung](#page-31-0) 16, nächste Seite) und in der Modulstatusleiste wird das Testergebnis als eine der folgenden Optionen angezeigt:
	- TEST COMPLETED (TEST ABGESCHLOSSEN): Der Test wurde erfolgreich abgeschlossen.
	- TEST FAILED (TEST FEHLGESCHLAGEN): Während des Tests ist ein Fehler aufgetreten.
	- O TEST CANCELED (TEST ABGEBROCHEN): Der Benutzer hat den Test abgebrochen.

WICHTIG: Wenn der Test fehlschlägt, informieren Sie sich im Abschnitt "Fehlerbehebung" des *QIAstat-Dx Analyzer 1.0 Benutzerhandbuchs* über die möglichen Ursachen und Anleitungen zur Fehlerbehebung.

<span id="page-31-0"></span>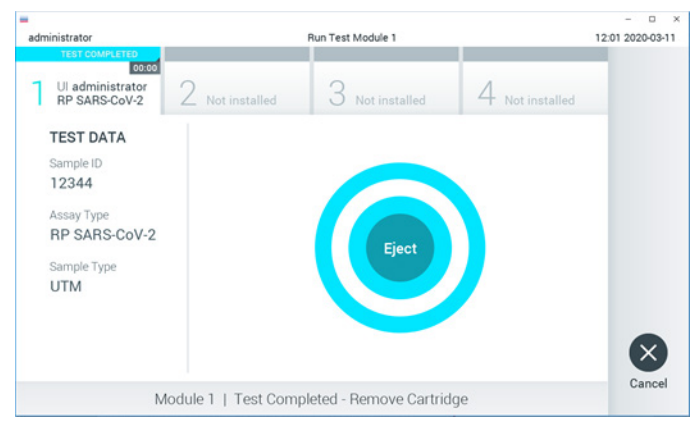

Abbildung 16. Anzeige des Bildschirms Eject (Auswerfen)

22. Drücken Sie auf dem Touchscreen auf <sup>D</sup>Eject (Auswerfen), um die QIAstat-Dx Respiratory SARS-CoV-2 Panel Cartridge zu entfernen, und entsorgen Sie sie als biogefährlichen Abfall in Übereinstimmung mit allen Gesundheits- und Sicherheitsvorschriften und Gesetzen auf Bundes-, Landes- und kommunaler Ebene. Die QIAstat-Dx Respiratory SARS-CoV-2 Panel Cartridge sollte entfernt werden, nachdem sich die Kartuschenöffnung geöffnet hat und die Kartusche ausgeworfen wurde. Wird die Kartusche nicht innerhalb von 30 Sekunden entfernt, wird sie automatisch in den QIAstat-Dx Analyzer 1.0 zurückgeführt und der Deckel der Kartuschenöffnung wird geschlossen. Drücken Sie in diesem Fall erneut auf Eject (Auswerfen), um den Deckel der Kartuschenöffnung nochmals zu öffnen, und entnehmen Sie die Kartusche.

WICHTIG: Gebrauchte QIAstat-Dx Respiratory SARS-CoV-2 Panel Cartridges müssen entsorgt werden. Es ist nicht möglich, Kartuschen für Tests wiederzuverwenden, bei denen die Ausführung gestartet, dann aber vom Bediener abgebrochen wurde, oder bei denen ein Fehler festgestellt wurde.

23.Nachdem die QIAstat-Dx Respiratory SARS-CoV-2 Panel Cartridge ausgeworfen wurde, erscheint der Bildschirm Summary (Zusammenfassung) der Ergebnisse. Weitere Informationen finden Sie im Abschnitt ["Interpretation der Ergebnisse"](#page-47-0) auf Seite [48.](#page-47-0) Zum Starten eines weiteren Testlaufs drücken Sie auf Run Test (Test ausführen).

Hinweis: Weitere Informationen zur Verwendung des QIAstat-Dx Analyzers 1.0 finden Sie im *QIAstat-Dx Analyzer 1.0 Benutzerhandbuch*.

### <span id="page-33-0"></span>Protokoll: Flüssigproben in Transportmedium

#### Probennahme, -transport und -lagerung

Entnehmen Sie nasopharyngeale Abstrichproben entsprechend den vom Hersteller empfohlenen Verfahren und überführen Sie den Tupfer in UTM.

Laden einer Probe in die QIAstat-Dx Respiratory SARS-CoV-2 Panel Cartridge

1. Öffnen Sie die Verpackung einer QIAstat-Dx Respiratory SARS-CoV-2 Panel Cartridge mithilfe der Einreißkerben an den Seiten der Verpackung [\(Abbildung](#page-33-1) 17).

WICHTIG: Nach dem Öffnen der Packung sollte die Probe innerhalb von 120 Minuten in die QIAstat-Dx Respiratory SARS-CoV-2 Panel Cartridge eingeführt und in den QIAstat-Dx Analyzer 1.0 geladen werden.

<span id="page-33-1"></span>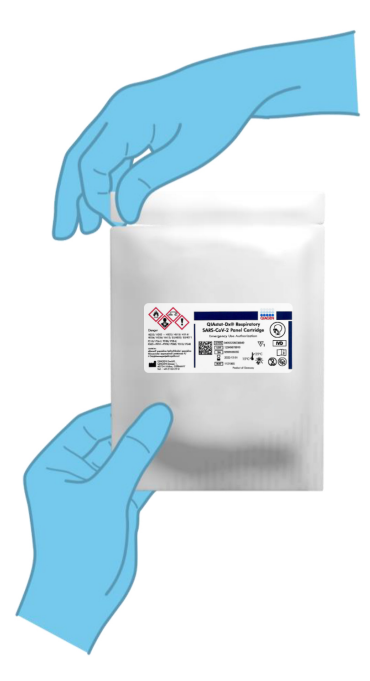

Abbildung 17. Öffnen der QIAstat-Dx Respiratory SARS-CoV-2 Panel Cartridge.

- 2. Nehmen Sie die QIAstat-Dx Respiratory SARS-CoV-2 Panel Cartridge aus der Verpackung und positionieren Sie sie so, dass sie den Barcode auf dem Etikett sehen können.
- 3. Schreiben Sie die Probeninformationen manuell auf die Oberseite der QIAstat-Dx Respiratory SARS-CoV-2 Panel Cartridge oder kleben Sie ein Etikett mit den Probeninformationen auf diese Stelle. Stellen Sie sicher, dass das Etikett richtig positioniert ist und die Deckelöffnung nicht blockiert [\(Abbildung](#page-34-0) 18).

<span id="page-34-0"></span>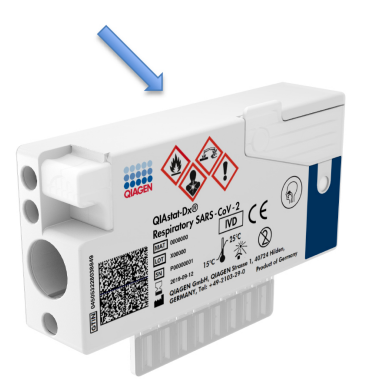

Abbildung 18. Anbringen von Probeninformationen auf der QIAstat-Dx Respiratory SARS-CoV-2 Panel Cartridge.

4. Öffnen Sie den Probendeckel der Hauptöffnung vorne an der QIAstat-Dx Respiratory SARS-CoV-2 Panel Cartridge [\(Abbildung](#page-35-0) 19).

<span id="page-35-0"></span>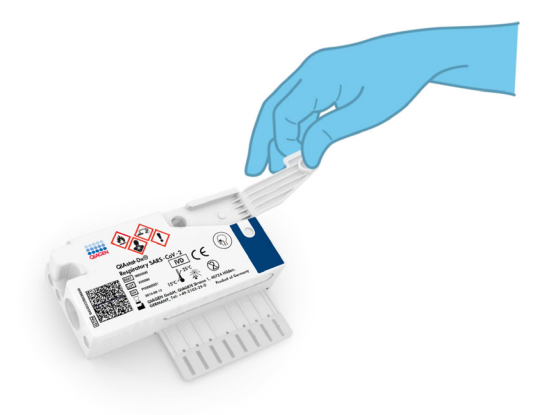

Abbildung 19. Öffnen des Probendeckels der Hauptöffnung

5. Öffnen Sie das Röhrchen mit der zu testenden Probe. Saugen Sie mit der mitgelieferten Transferpipette Flüssigkeit bis zur dritten Fülllinie der Pipette (d. h. 300 µl) auf [\(Abbildung](#page-36-0) 20).

WICHTIG: Achten Sie darauf, keine Luft in die Pipette zu saugen. Wenn das Universaltransportmedium Copan UTM® als Transportmedium verwendet wird, dann achten Sie darauf, keine der im Röhrchen befindlichen Perlen anzusaugen. Falls Luft oder Perlen in die Pipette gesaugt werden, führen Sie die in der Pipette befindliche Probenflüssigkeit vorsichtig in das Probenröhrchen zurück und saugen Sie erneut Flüssigkeit auf.
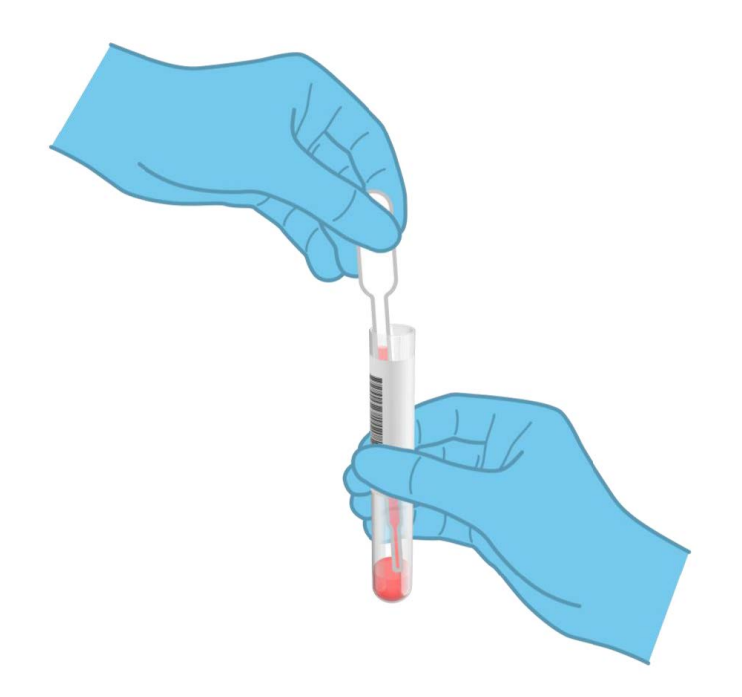

Abbildung 20. Aufziehen der Probe in die mitgelieferte Transferpipette

6. Überführen Sie die 300 μl Probenvolumen mit der mitgelieferten Einweg-Transferpipette vorsichtig in die Hauptöffnung der QIAstat-Dx Respiratory SARS-CoV-2 Panel Cartridge [\(Abbildung](#page-37-0) 21, nächste Seite).

<span id="page-37-0"></span>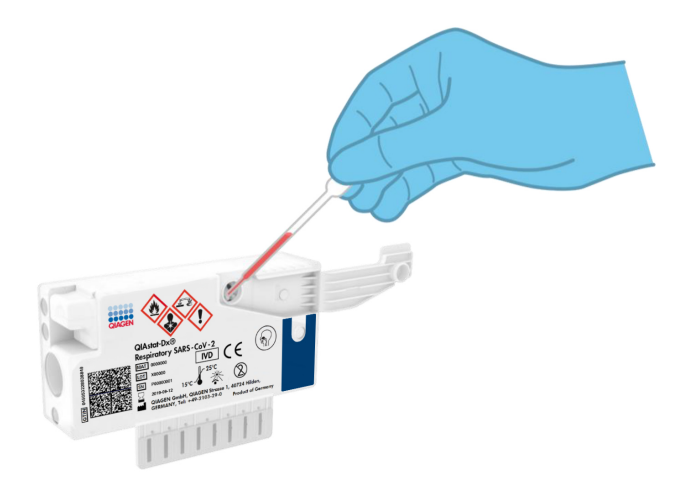

Abbildung 21. Überführen der Probe in die Hauptöffnung der QIAstat-Dx Respiratory SARS-CoV-2 Panel Cartridge.

7. Schließen Sie den Probendeckel der Hauptöffnung fest, bis Sie ein Klicken hören [\(Abbildung](#page-37-1) 22).

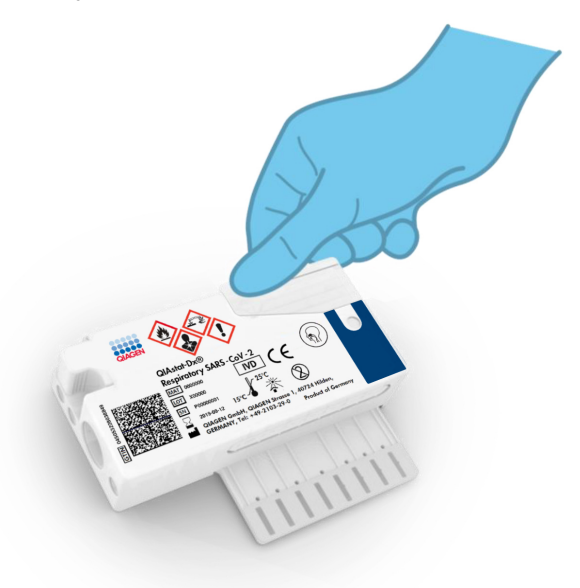

<span id="page-37-1"></span>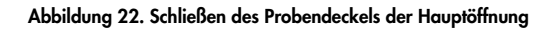

8. Vergewissern Sie sich durch Sichtprüfung des Probenkontrollfensters der QIAstat-Dx Respiratory SARS-CoV-2 Panel Cartridge, dass die Probe geladen wurde [\(Abbildung](#page-38-0) 23). WICHTIG: Nachdem die Probe in die QIAstat-Dx Respiratory SARS-CoV-2 Panel Cartridge eingebracht wurde, muss die Kartusche innerhalb von 90 Minuten in den QIAstat-Dx Analyzer 1.0 geladen werden.

<span id="page-38-0"></span>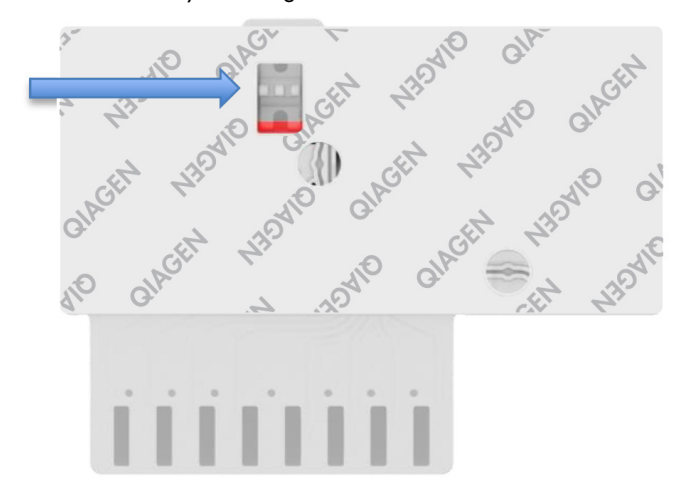

Abbildung 23. Probenkontrollfenster (blauer Pfeil)

### Starten des QIAstat-Dx Analyzers 1.0

9. Schalten Sie den QIAstat-Dx Analyzer 1.0 über den Schalter On/Off (Ein/Aus) an der Vorderseite des Geräts ein.

Hinweis: Der Netzschalter auf der Rückseite des Analysemoduls muss auf "I" stehen. Die Statusanzeigen des QIAstat-Dx Analyzers 1.0 leuchten blau auf.

- 10.Warten Sie, bis der Main (Haupt)-Bildschirm erscheint und die QIAstat-Dx Analyzer 1.0 Statusanzeigen grün leuchten und nicht mehr blinken.
- 11.Melden Sie sich am QIAstat-Dx Analyzer 1.0 an, indem Sie Benutzernamen und Passwort eingeben.

Hinweis: Wenn User Access Control (Benutzerzugangskontrolle) aktiviert ist, wird der Bildschirm Login (Anmelden) angezeigt. Wenn die User Access Control (Benutzerzugangskontrolle) deaktiviert ist, wird kein Benutzername/Passwort benötigt, und der Main (Haupt)-Bildschirm wird direkt angezeigt.

12.Wenn die Assay-Definitionsdatei-Software nicht auf dem QIAstat-Dx Analyzer 1.0 installiert ist, befolgen Sie vor dem Durchführen des Tests die Installationsanweisungen (sieh[e Anhang](#page-86-0) A: [Installation der Assay-Definitionsdatei,](#page-86-0) Seit[e 87,](#page-86-0) bezüglich weiterer Informationen).

Durchführung eines Tests

- 13.Drücken Sie die Schaltfläche Run Test (Test ausführen) in der oberen rechten Ecke des Touchscreens des QIAstat-Dx Analyzers 1.0.
- 14.Scannen Sie nach Aufforderung den Proben-ID-Barcode auf dem UTM-Röhrchen mit der Probe oder den Spezimeninformations-Barcode oben auf der QIAstat-Dx Respiratory SARS-CoV-2 Panel Cartridge ein (siehe Schritt 3). Benutzen Sie hierfür den integrierten Barcode-Leser auf der Vorderseite des QIAstat-Dx Analyzers 1.0 [\(Abbildung](#page-40-0) 24).

Hinweis: Sie können die Proben-ID auch über die virtuelle Tastatur des Touchscreens eingeben, indem Sie das Feld Sample ID (Proben-ID) auswählen.

Hinweis: Je nach gewählter Systemkonfiguration kann an dieser Stelle auch die Eingabe der Patienten-ID erforderlich sein.

Hinweis: Die Anweisungen des QIAstat-Dx Analyzer 1.0 erscheinen in der Leiste Anweisungen am unteren Rand des Touchscreens.

<span id="page-40-0"></span>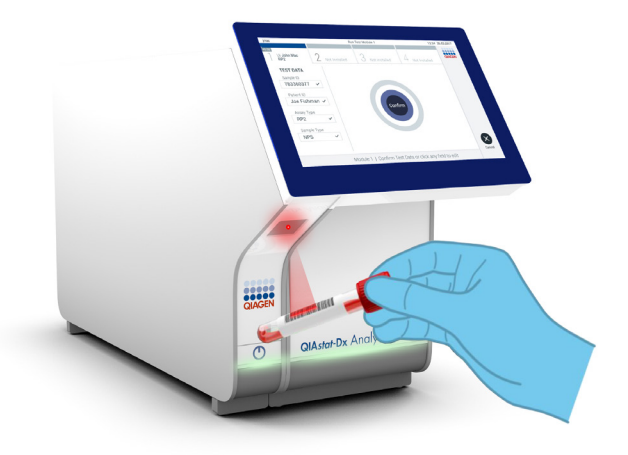

#### Abbildung 24. Scannen des Proben-ID-Barcodes.

15.Scannen Sie nach Aufforderung den Barcode auf der zu verwendenden QIAstat-Dx Respiratory SARS-CoV-2 Panel Cartridge ein [\(Abbildung](#page-41-0) 25). Der QIAstat-Dx Analyzer 1.0 erkennt den durchzuführenden Test automatisch anhand des Barcodes der Kartusche.

Hinweis: Der QIAstat-Dx Analyzer 1.0 akzeptiert keine QIAstat-Dx Respiratory SARS-CoV-2 Panel Cartridges mit abgelaufenem Verfallsdatum, bereits zuvor verwendeten Kartuschen oder Kartuschen für Assays, die nicht auf dem Gerät installiert sind. In diesen Fällen wird eine Fehlermeldung angezeigt und die QIAstat-Dx Respiratory SARS-CoV-2 Panel Cartridge wird abgelehnt. Weitere Details zur Installation von Assays finden Sie im *QIAstat-Dx Analyzer 1.0 Benutzerhandbuch*.

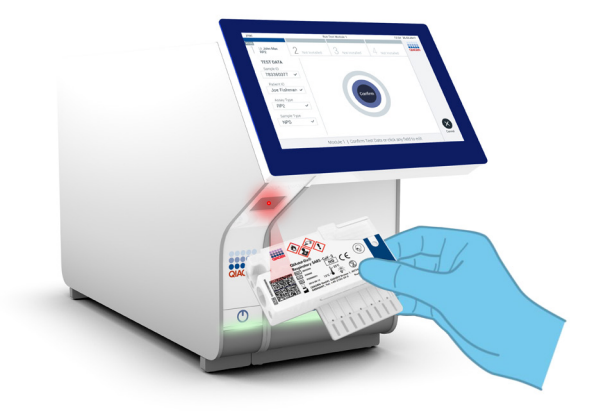

Abbildung 25. Scannen des Barcodes der QIAstat-Dx Respiratory SARS-CoV-2 Panel Cartridge.

<span id="page-41-0"></span>16.Wählen Sie den entsprechenden Probentyp aus der Liste aus [\(Abbildung](#page-41-1) 26).

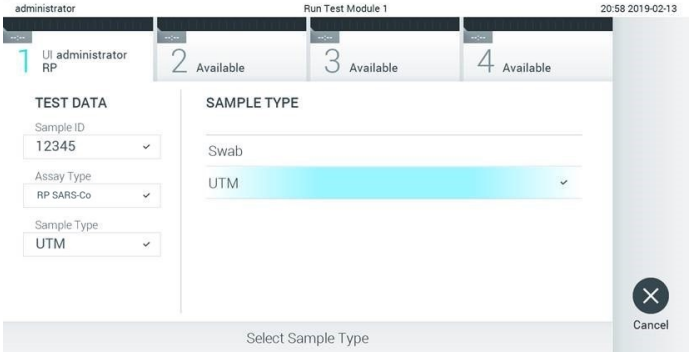

<span id="page-41-1"></span>Abbildung 26. Auswahl des Probentyps

- 17.Als nächstes wird der Bildschirm Confirm (Bestätigen) angezeigt. Überprüfen Sie die eingegebenen Daten und nehmen Sie die erforderlichen Änderungen vor, indem Sie die relevanten Felder auf dem Touchscreen auswählen und die Informationen bearbeiten.
- 18.Drücken Sie auf Confirm (Bestätigen), wenn alle angezeigten Daten korrekt sind. Wählen Sie bei Bedarf das entsprechende Feld, um den Inhalt zu bearbeiten, oder drücken Sie auf Cancel (Abbrechen), um den Test abzubrechen [\(Abbildung](#page-42-0) 27).

<span id="page-42-0"></span>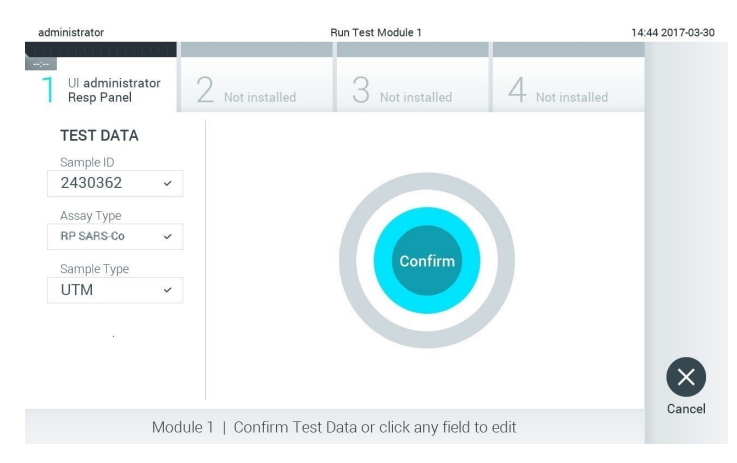

Abbildung 27. Bestätigung der Dateneingabe.

19.Stellen Sie sicher, dass die Probendeckel der Tupferöffnung und der Hauptöffnung der QIAstat-Dx Respiratory SARS-CoV-2 Panel Cartridge fest geschlossen sind. Sobald sich die Kartuschenöffnung an der Oberseite des QIAstat-Dx Analyzers 1.0 automatisch öffnet, setzen Sie die QIAstat-Dx Respiratory SARS-CoV-2 Panel Cartridge mit dem Barcode nach links und den Reaktionskammern nach unten ein [\(Abbildung](#page-43-0) 28).

Hinweis: Es ist nicht nötig, die QIAstat-Dx Respiratory SARS-CoV-2 Panel Cartridge in den QIAstat-Dx Analyzer 1.0 hineinzuschieben. Wenn Sie die Kartusche korrekt in die Kartuschenöffnung eingesetzt haben, zieht der QIAstat-Dx Analyzer 1.0 die Kartusche automatisch in das Analysemodul ein.

<span id="page-43-0"></span>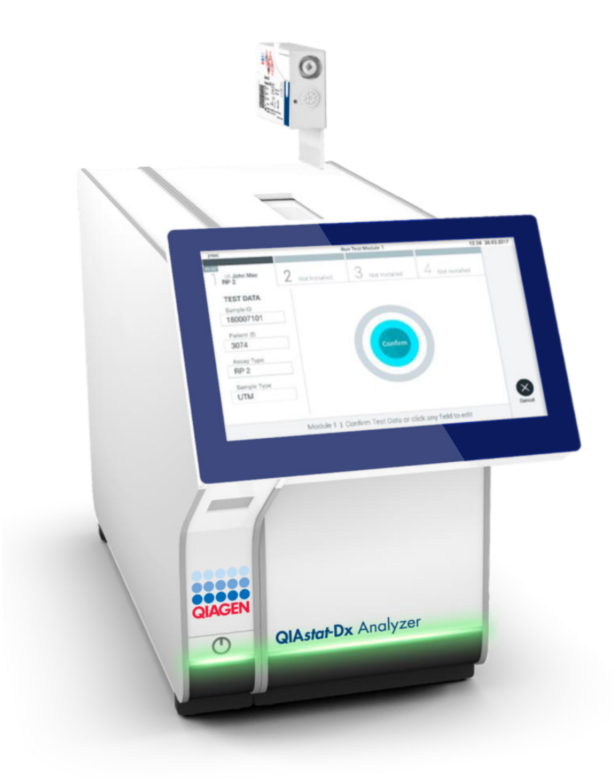

Abbildung 28. Einführen der QIAstat-Dx Respiratory SARS-CoV-2 Panel Cartridge in den QIAstat-Dx Analyzer 1.0.

20.Nach dem Erkennen der QIAstat-Dx Respiratory SARS-CoV-2 Panel Cartridge schließt der QIAstat-Dx Analyzer 1.0 automatisch den Deckel der Kartuschenöffnung und startet den Testlauf. Es ist kein weiterer Bedienereingriff erforderlich, um den Lauf zu starten. Hinweis: Der QIAstat-Dx Analyzer 1.0 akzeptiert nur die QIAstat-Dx Respiratory SARS-CoV-2 Panel Cartridge, die während der Testvorbereitung verwendet und gescannt wurde. Wenn eine andere als die gescannte Kartusche eingesetzt wird, wird eine Fehlermeldung angezeigt und die Kartusche automatisch ausgeworfen.

Hinweis: Bis zu diesem Zeitpunkt ist es möglich, den Testlauf durch Drücken der Schaltfläche Cancel (Abbrechen) in der rechten unteren Ecke des Touchscreens abzubrechen.

Hinweis: Abhängig von der Systemkonfiguration muss der Bediener sein Benutzerpasswort u. U. erneut eingeben, um den Testlauf zu starten.

Hinweis: Der Deckel der Kartuschenöffnung schließt sich automatisch nach 30 Sekunden, wenn keine QIAstat-Dx Respiratory SARS-CoV-2 Panel Cartridge in der Öffnung positioniert ist. In diesem Fall müssen Sie den Vorgang ab Schritt 17 wiederholen.

- 21.Während der Test läuft, wird die verbleibende Laufzeit auf dem Touchscreen angezeigt.
- 22.Nachdem der Testlauf abgeschlossen ist, erscheint der Bildschirm Eject (Auswerfen) [\(Abbildung](#page-45-0) 29, nächste Seite) und in der Modulstatusleiste wird das Testergebnis als eine der folgenden Optionen angezeigt:
	- TEST COMPLETED (TEST ABGESCHLOSSEN): Der Test wurde erfolgreich abgeschlossen.
	- TEST FAILED (TEST FEHLGESCHLAGEN): Während des Tests ist ein Fehler aufgetreten.
	- TEST CANCELED (TEST ABGEBROCHEN): Der Benutzer hat den Test abgebrochen.

WICHTIG: Wenn der Test fehlschlägt, informieren Sie sich im Abschnitt "Fehlerbehebung" des *QIAstat-Dx Analyzer 1.0 Benutzerhandbuchs* über die möglichen Ursachen und Anleitungen zur Fehlerbehebung.

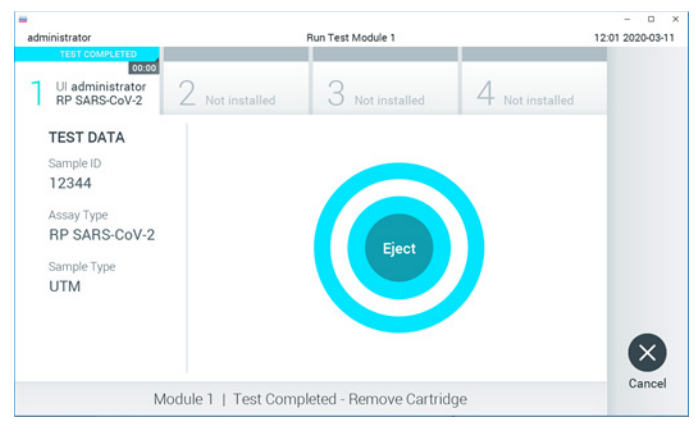

Abbildung 29. Anzeige des Bildschirms Eject (Auswerfen)

<span id="page-45-0"></span>23. Drücken Sie auf auf dem Touchscreen <sup>D</sup>Eject (Auswerfen), um die QIAstat-Dx Respiratory SARS-CoV-2 Panel Cartridge zu entfernen, und entsorgen Sie sie als biogefährlichen Abfall in Übereinstimmung mit allen Gesundheits- und Sicherheitsvorschriften und Gesetzen auf Bundes-, Landes- und kommunaler Ebene . Die QIAstat-Dx Respiratory SARS-CoV-2 Panel Cartridge sollte entfernt werden, nachdem sich die Kartuschenöffnung geöffnet hat und die Kartusche ausgeworfen wurde. Wird die Kartusche nicht innerhalb von 30 Sekunden entfernt, wird sie automatisch in den QIAstat-Dx Analyzer 1.0 zurückgeführt und der Deckel der Kartuschenöffnung wird geschlossen. Drücken Sie in diesem Fall erneut auf Eject (Auswerfen), um den Deckel der Kartuschenöffnung nochmals zu öffnen, und entnehmen Sie die Kartusche.

WICHTIG: Gebrauchte QIAstat-Dx Respiratory SARS-CoV-2 Panel Cartridges müssen entsorgt werden. Es ist nicht möglich, Kartuschen für Tests wiederzuverwenden, bei denen die Ausführung gestartet, dann aber vom Bediener abgebrochen wurde, oder bei denen ein Fehler festgestellt wurde.

24.Nachdem die QIAstat-Dx Respiratory SARS-CoV-2 Panel Cartridge ausgeworfen wurde, erscheint der Bildschirm Summary (Zusammenfassung) der Ergebnisse. Weitere Informationen finden Sie im Abschnitt ["Interpretation der Ergebnisse"](#page-47-0) auf Seite [48.](#page-47-0) Zum Starten eines weiteren Testlaufs drücken Sie auf Run Test (Test ausführen).

Hinweis: Weitere Informationen zur Verwendung des QIAstat-Dx Analyzers 1.0 finden Sie im *QIAstat-Dx Analyzer 1.0 Benutzerhandbuch*.

# <span id="page-47-0"></span>Interpretation der Ergebnisse

# Anzeigen von Ergebnissen

Der QIAstat-Dx Analyzer 1.0 interpretiert und speichert Testergebnisse automatisch. Nach dem Auswerfen der QIAstat-Dx Respiratory SARS-CoV-2 Panel Cartridge wird automatisch der Bildschirm Summary (Zusammenfassung) der Ergebnisse [\(Abbildung](#page-47-1) 30) angezeigt.

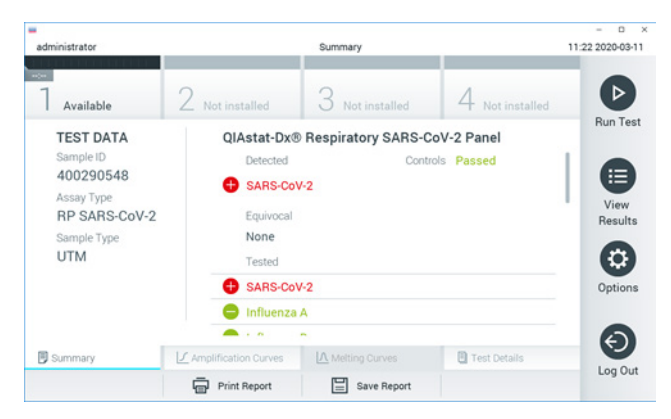

<span id="page-47-1"></span>Abbildung 30. Beispielbildschirm Summary (Zusammenfassung) der Ergebnisse mit Test Data (Testdaten) auf der linken Seite und Test Summary (Zusammenfassung der Testergebnisse) im Hauptfenster

Der Hauptteil des Bildschirms enthält die folgenden drei Listen und zeigt die Ergebnisse durch Farbcodierung und Symbole an:

- **•** Die erste Liste enthält unter der Überschrift "Detected" (Erkannt) alle in der Probe nachgewiesenen und identifizierten Pathogene, denen ein +Zeichen vorangestellt ist und die rot eingefärbt sind.
- Die zweite Liste mit der Überschrift "Equivocal" (Mehrdeutig) wird nicht verwendet. Ergebnisse vom Typ "Equivocal" (Mehrdeutig) sind für das QIAstat-Dx Respiratory SARS-CoV-2 Panel nicht zutreffend. Die Liste "Equivocal" (Mehrdeutig) ist daher stets leer.

● Die dritte Liste mit der Überschrift "Tested" (Getestet) enthält alle Pathogene, auf die die Probe getestet wurde. Die in der Probe nachgewiesenen und identifizierten Pathogene sind mit einem  $\bigoplus$ -Zeichen versehen und rot eingefärbt. Die in der Probe getesteten, aber nicht nachgewiesenen Pathogene sind mit einem -Zeichen versehen und grün eingefärbt.

Hinweis: Die in der Probe nachgewiesenen und identifizierten Pathogene sind sowohl in der Liste "Detected" (Erkannt) als auch in der Liste "Tested" (Getestet) aufgeführt.

Wenn der Test nicht erfolgreich abgeschlossen werden konnte, erscheint die Meldung "Failed" (Fehlgeschlagen), gefolgt vom spezifischen Fehlercode.

Die folgenden Testdaten werden auf der linken Seite des Bildschirms angezeigt:

- Sample-ID (Proben-ID)
- Assay Type (Assay-Typ)
- Sample Type (Probentyp)

Weitere Daten zum Assay sind je nach Zugriffsrechten des Bedieners über die Registerkarten am unteren Bildschirmrand verfügbar (z. B. Amplifikationsplots und Testdetails).

Ein Bericht mit den Testdaten kann auf ein externes USB-Speichermedium exportiert werden. Stecken Sie dazu das USB-Speichermedium in einen der USB-Anschlüsse des QIAstat-Dx Analyzers 1.0 und drücken Sie auf Save Report (Bericht speichern) in der unteren Leiste des Bildschirms. Dieser Bericht kann später jederzeit exportiert werden, indem Sie den Test unter View Result List (Ergebnisliste anzeigen) auswählen.

Der Bericht kann auch an einen Drucker gesendet werden, indem Sie in der unteren Leiste des Bildschirms auf Print Report (Bericht drucken) klicken.

### Anzeigen von Amplifikationskurven

<span id="page-49-0"></span>Um die Testamplifikationskurven der nachgewiesenen Pathogene anzuzeigen, wählen Sie die Registerkarte  $\angle$  Amplification Curves (Amplifikationskurven) aus [\(Abbildung](#page-49-0) 31).

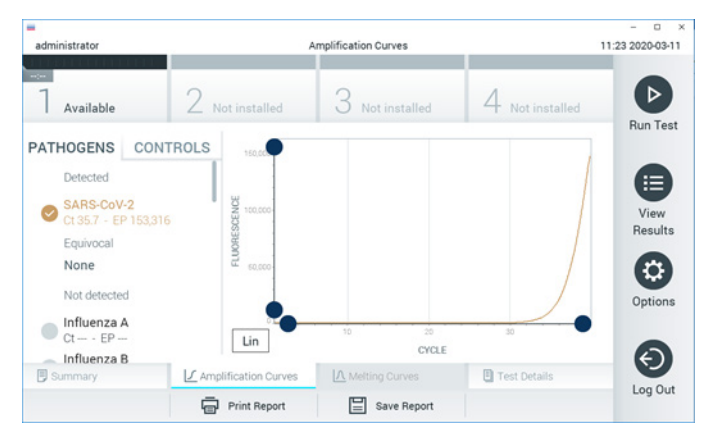

Abbildung 31. Bildschirm Amplification Curves (Amplifikationskurven) (Registerkarte PATHOGENS (Pathogene))

Details zu den getesteten Pathogenen und Kontrollen sind links dargestellt, die Amplifikationskurven in der Mitte.

Hinweis: Wenn User Access Control (Benutzerzugangskontrolle) auf dem QIAstat-Dx Analyzer 1.0 aktiviert ist, können nur Bediener mit Zugriffsrechten auf den Bildschirm Amplification Curves (Amplifikationskurven) zugreifen.

Drücken Sie auf die Registerkarte PATHOGENS (Pathogene) auf der linken Seite, um die den getesteten Pathogenen entsprechenden Diagramme anzuzeigen. Drücken Sie auf den Namen des Pathogens, um auszuwählen, welche Pathogene im Amplifikationsplot angezeigt werden. Es ist möglich, einzelne, mehrere oder keine Pathogene auszuwählen. Jedem Pathogen in der ausgewählten Liste wird eine Farbe zugeordnet, die der Amplifikationskurve dieses Pathogens entspricht. Nicht ausgewählte Pathogene werden grau dargestellt.

Die entsprechenden C<sub>T</sub>- und Endpunkt-Fluoreszenzwerte (EP) werden unter dem jeweiligen Pathogennamen angegeben.

Drücken Sie auf die Registerkarte CONTROLS (Kontrollen) auf der linken Seite, um die Kontrollen im Amplifikationsplot anzuzeigen. Drücken Sie auf den Kreis neben dem Namen einer Kontrolle, um sie aus- oder abzuwählen [\(Abbildung](#page-50-0) 32).

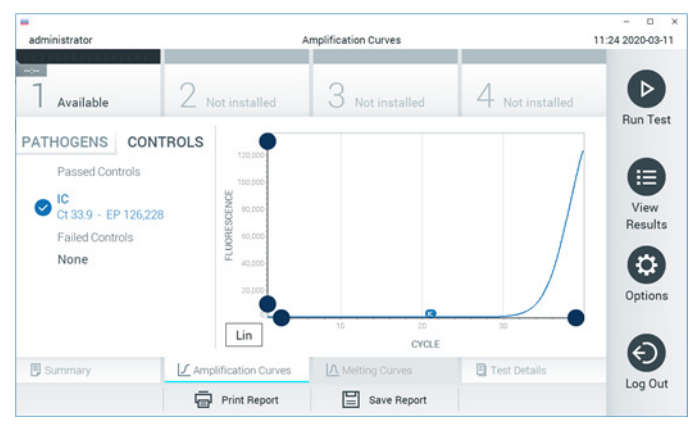

Abbildung 32. Bildschirm Amplification Curves (Amplifikationskurven) (Registerkarte CONTROLS (Kontrollen))

<span id="page-50-0"></span>Der Amplifikationsplot zeigt die Datenkurve für die ausgewählten Pathogene oder Kontrollen an. Um zwischen logarithmischer und linearer Skalierung für die Y-Achse zu wechseln, drücken Sie die auf die Schaltfläche Lin oder Log in der linken unteren Ecke des Diagramms.

Die Skalierung der X-Achse und Y-Achse kann mit den blauen Reglern auf den beiden Achsen eingestellt werden. Halten Sie einen blauen Regler gedrückt und verschieben Sie ihn dann an die gewünschte Position auf der Achse. Verschieben Sie den blauen Regler auf den Achsenursprung, um zu den Standardwerten zurückzukehren.

### Anzeigen von Testdetails

Drücken Sie auf <sup>[5]</sup> Test Details (Testdetails) in der Registerkarte Menu Bar (Menüleiste) am unteren Rand des Touchscreens, um die Ergebnisse genauer zu betrachten. Scrollen Sie nach unten, um sich den vollständigen Bericht anzusehen.

Die folgenden Testdetails werden in der Mitte des Bildschirms angezeigt [\(Abbildung](#page-52-0) 33, nächste Seite):

- User ID (Benutzer-ID)
- Cartridge SN (Kartuschenseriennummer)
- Cartridge Expiration Date (Kartuschenverfallsdatum)
- Module SN (Modulseriennummer)
- Test Status (Teststatus) (Completed [abgeschlossen], Failed [fehlgeschlagen] oder Canceled by operator [vom Bediener abgebrochen])
- Error Code (Fehlercode) (falls vorhanden)
- Test Start Date and Time (Test-Startdatum und -Zeit)
- **•** Test Execution Time (Testausführungszeit)
- Assay Name (Assay-Name)
- Test ID (Test-ID)
- Test Result (Testergebnis):
	- Positive (positiv) (wenn mindestens ein Atemwegspathogen nachgewiesen/Identifiziert wurde)
	- Negative (kein Atemwegspathogen nachgewiesen)
	- $\circ$  Invalid (Ungültig)
- List of analytes (Analytenliste), die im Assay getestet werden, mit  $C_I$  und Endpunkt-Fluoreszenz im Falle eines positiven Signals
- Internal Control (Interne Kontrolle) mit C<sub>T</sub> und Endpunkt-Fluoreszenz

| ٠<br>administrator                                                                                            |                                                 | <b>Test Details</b> |               | o<br>$\boldsymbol{\times}$<br>11:25 2020-03-11 |
|----------------------------------------------------------------------------------------------------|-------------------------------------------------|---------------------|---------------|------------------------------------------------|
| $\sim$<br>Available                                                                                           | Not installed                                   | Not installed       | Not installed | ⊳                                              |
| <b>TEST DATA</b><br>Sample ID<br>400290548<br>Assay Type<br><b>RP SARS-CoV-2</b><br>Sample Type<br><b>UTM</b> | <b>TEST DETAILS</b><br>administrator<br>User ID |                     |               | <b>Run Test</b><br>⋿                           |
|                                                                                                    | Cartridge SN                                    | P00000007           |               |                                                |
|                                                                                                    | 2022-12-30 01:00<br>Cartridge Expiration Date   |                     |               | View<br>Results                                |
|                                                                                                    | Module SN                                       | 1369                |               | o                                              |
|                                                                                                    | <b>Test Status</b>                              | Completed           |               |                                                |
|                                                                                                    | Error Code                                      | 0x0                 |               | Options                                        |
|                                                                                                    | Test Start Date and Time                        | 2020-03-02 16:27    |               |                                                |
| <b>同 Summary</b>                                                                                              | ■ Amplification Curves                          | A Melting Curves    | Test Details  | $\overline{\phantom{0}}$                       |
|                                                                                                    | Print Report                                    | Save Report<br>≔    |               | Log Out                                        |

<span id="page-52-0"></span>Abbildung 33. Beispielbildschirm mit Test Data (Testdaten) auf der linken Seite und Test Details (Testdetails) im Hauptfenster

## Durchsuchen der Ergebnisse früherer Tests

Um die Ergebnisse früherer Tests anzuzeigen, die in der Ergebnisdatenbank gespeichert sind, drücken Sie in der Hauptmenüleiste auf View Results (Ergebnisse anzeigen) [\(Abbildung](#page-52-1) 34).

<span id="page-52-1"></span>

| administrator                  |                               | <b>Test Results</b> |                          |                    |                                   |                      | 11:27 2020-03-11     |
|--------------------------------|-------------------------------|---------------------|--------------------------|--------------------|-----------------------------------|----------------------|----------------------|
| $\omega_{\rm{c}}$<br>Available | / Not installed               |                     | Not installed            |                    |                                   | Not installed        | ⊳<br><b>Run Test</b> |
| Sample ID                      | Assay                         | Operator ID         | Mod                      | Date/Time          |                                   | Result               |                      |
| 400610609                      | RP SARS-CoV-2                 | labuser             | $\overline{\phantom{a}}$ |                    |                                   | 2020-03-03 14:28 pos | ≔                    |
| 400610518                      | RP SARS-CoV-2                 | labuser             | $\sim$                   |                    | 2020-03-03 14:26 neg              |                      | View<br>Results      |
| 400540228                      | <b>RP</b>                     | administrator       | $\bar{a}$                |                    | 2020-03-02 19:59 <sup>+</sup> pos |                      |                      |
| 400550141                      | <b>RP</b>                     | administrator       | $\sim$                   |                    | 2020-03-02 19:57 <b>C</b> pos     |                      | ≎                    |
| 400290551                      | <b>RP</b>                     | administrator       | $\sim$                   |                    | 2020-03-02 17:39 pos              |                      | Options              |
| 400550018                      | RP 2019-nCoV                  | labuser             | $\sim$                   |                    | 2020-02-26 20:34 <sup>a</sup> neg |                      |                      |
|                                | Κ<br>$\overline{\phantom{a}}$ | Page 16 of 121      |                          | $\mathcal{P}$<br>K |                                   |                      |                      |
| Remove Filter                  | <b>Print Report</b>           |                     | Save Report              |                    |                                   | Search               | Log Out              |

Abbildung 34. Beispielbildschirm View Results (Ergebnisse anzeigen)

Die folgenden Informationen sind für jeden ausgeführten Test verfügbar [\(Abbildung](#page-54-0) 35):

- Sample-ID (Proben-ID)
- Assay (Name des Testassays, lautet für das Respiratory Panel "RP")
- Operator ID (Bediener-ID)
- Mod (Analysemodul, auf dem der Test durchgeführt wurde)
- Date/Time (Datum und Uhrzeit der Beendigung des Tests)
- Result (Testergebnis: positive (positiv) [pos], negative (negativ) [neg], failed (fehlgeschlagen) [fail] oder successful (erfolgreich) [suc])

Hinweis: Wenn im QIAstat-Dx Analyzer 1.0 die User Access Control (Benutzerzugangskontrolle) aktiviert ist, werden die Daten, für die der Benutzer keine Zugriffsrechte hat, mit Sternchen ausgeblendet.

Wählen Sie ein oder mehrere Testergebnisse aus, indem Sie auf den grauen Kreis links neben der Proben-ID drücken. Neben den ausgewählten Ergebnissen wird ein Häkchen angezeigt. Sie können Testergebnisse abwählen, indem Sie auf das Häkchen drücken. Die vollständige Ergebnisliste kann durch Drücken des <sup>2</sup> Häkchens im Kreis in der obersten Zeile ausgewählt werden [\(Abbildung](#page-54-0) 35).

| administrator       |                     | <b>Test Results</b> |                           |                                   | o<br>11:27 2020-03-11  |
|---------------------|---------------------|---------------------|---------------------------|-----------------------------------|------------------------|
| $\sim$<br>Available | Z Not installed     | З                   | Not installed             | Not installed                     | ⊳                      |
| Sample ID           | Assay               | Operator ID         | Date/Time<br>Mod          | Result                            | <b>Run Test</b>        |
| 400610609           | RP SARS-CoV-2       | labuser             | ×.                        | 2020-03-03 14:28 pos              | ⋿                      |
| 400610518           | RP SARS-CoV-2       | labuser             | ٠                         | 2020-03-03 14:26                  | View<br>neg<br>Results |
| 400540228           | RP                  | administrator       | ÷                         | 2020-03-02 19:59 <b>C</b> pos     |                        |
| 400550141           | <b>RP</b>           | administrator       | $\sim$                    | 2020-03-02 19:57 pos              | ۰                      |
| 400290551           | <b>RP</b>           | administrator       | $\omega$                  | 2020-03-02 17:39 pos              | Options                |
| 400550018           | RP 2019-nCoV        | labuser             | $\sim$                    | 2020-02-26 20:34 <sup>-</sup> neg |                        |
|                     | Κ<br>≺              | Page 16 of 121      | $\times$<br>$\mathcal{P}$ |                                   |                        |
| Remove Filter       | <b>Print Report</b> |                     | Save Report               |                                   | Log Out<br>Search      |

<span id="page-54-0"></span>Abbildung 35. Beispiel für die Auswahl von Test Results (Testergebnisse) im Bildschirm View Results (Ergebnisse anzeigen)

Drücken Sie auf eine beliebige Stelle in der Testzeile, um das Ergebnis für einen bestimmten Test anzuzeigen.

Drücken Sie auf eine Spaltenüberschrift (z. B. Sample ID (Proben-ID)), um die Liste nach diesem Parameter auf- oder absteigend zu sortieren. Die Liste kann jeweils nur anhand einer Spalte sortiert werden.

Die Spalte Result (Ergebnis) zeigt die Ergebnisse der einzelnen Tests an [\(Tabelle](#page-54-1) 2):

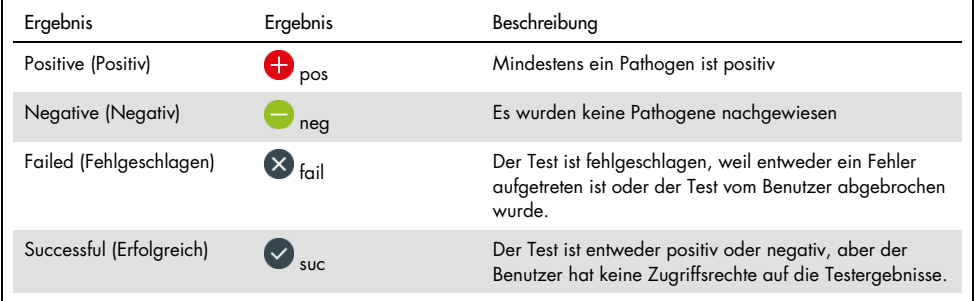

#### <span id="page-54-1"></span>Tabelle 2. Beschreibung der Testergebnisse

Stellen Sie sicher, dass ein Drucker am QIAstat-Dx Analyzer 1.0 angeschlossen und der passende Treiber installiert ist. Drücken Sie auf Print Report (Bericht drucken), um den/die Bericht(e) für das/die ausgewählte(n) Ergebnis(se) zu drucken.

Drücken Sie auf Save Report (Bericht speichern), um den/die Bericht(e) für das/die ausgewählte(n) Ergebnis(se) im PDF-Format auf einem externen USB-Speichermedium zu speichern.

Wählen Sie den Berichtstyp aus: List of Tests (Testliste) oder Test Reports (Testberichte).

Drücken Sie auf Search (Suchen), um die Testergebnisse nach Sample ID (Proben-ID), Assay und Operator ID (Bediener-ID) zu durchsuchen. Geben Sie den Suchbegriff über die virtuelle Tastatur ein und drücken Sie Enter (Eingabe), um die Suche zu starten. In den Suchergebnissen werden nur die Datensätze angezeigt, die den Suchtext enthalten.

Wenn die Ergebnisliste gefiltert wurde, gilt die Suche nur für die gefilterte Liste.

Halten Sie eine Spaltenüberschrift gedrückt, um einen auf diesem Parameter basierenden Filter anzuwenden. Bei einigen Parametern, wie z. B. Sample ID (Proben-ID) erscheint die virtuelle Tastatur, sodass der Suchbegriff für den Filter eingegeben werden kann.

Für andere Parameter, wie z. B. Assay, öffnet sich ein Dialogfeld mit einer Liste der in der Datenbank gespeicherten Assays. Wählen Sie einen oder mehrere Assays aus, um nur die Tests zu filtern, die mit den ausgewählten Assays durchgeführt wurden.

Das Symbol T links neben einer Spaltenüberschrift zeigt an, dass der Filter der Spalte aktiv ist.

Ein Filter kann durch Drücken der Schaltfläche Remove Filter (Filter entfernen) in der Untermenüleiste entfernt werden.

### Ergebnisse auf ein USB-Speichermedium exportieren

Wählen Sie auf einer beliebigen Registerkarte des Bildschirms View Results (Ergebnisse anzeigen) Save Report (Bericht speichern), um eine Kopie der Testergebnisse im PDF-Format zu exportieren und auf einem USB-Speichermedium zu speichern. Der USB-Anschluss befindet sich an der Vorderseite des QIAstat-Dx Analyzers 1.0.

### Ergebnisse drucken

Stellen Sie sicher, dass ein Drucker am QIAstat-Dx Analyzer 1.0 angeschlossen und der passende Treiber installiert ist. Drücken Sie auf Print Report (Bericht drucken), um eine Kopie der Testergebnisse an einen Drucker zu senden.

## Interpretation der Ergebnisse

Ein Ergebnis für einen Atemwegskeim wird als "positiv" interpretiert, wenn der entsprechende PCR-Assay positiv ist, außer bei Influenza A. Der Influenza A-Assay im QIAstat-Dx Respiratory SARS-CoV-2 Panel ist so konzipiert, dass damit Influenza A sowie Influenza A Subtyp H1N1/2009, Influenza A Subtyp H1 oder Influenza A Subtyp H3 nachgewiesen werden können. Dies bedeutet im Einzelnen:

- Wenn der saisonale Stamm Influenza A H1 mit dem QIAstat-Dx Respiratory SARS-CoV-2 Panel Assay nachgewiesen wird, werden zwei Signale erzeugt und auf dem Bildschirm des QIAstat-Dx Analyzers 1.0 angezeigt: eines für Influenza A und ein zweites für den H1-Stamm.
- Wenn der saisonale Stamm Influenza A H3 mit dem QIAstat-Dx Respiratory SARS-CoV-2 Panel Assay nachgewiesen wird, werden zwei Signale erzeugt und auf dem Bildschirm des QIAstat-Dx Analyzers 1.0 angezeigt: eines für Influenza A und ein zweites für den H3-Stamm.
- Wenn der pandemische Stamm Influenza A/H1N1/2009 nachgewiesen wird, werden zwei Signale erzeugt und auf dem Bildschirm des QIAstat-Dx Analyzer 1.0 angezeigt: eines für Influenza A und ein zweites für A/H1N1/2009.

Für jedes andere Pathogen, das mit dem QIAstat-Dx Respiratory SARS-CoV-2 Panel nachgewiesen werden kann, wird nur ein Signal erzeugt, wenn das Pathogen in der Probe vorhanden ist.

# Interpretation der internen Kontrolle

Die Ergebnisse für die interne Kontrolle müssen gemäß [Tabelle](#page-58-0) 3 interpretiert werden.

| Ergebnis der<br>Kontrolle  | Erklärung                                                | Maßnahme                                                                                                    |
|----------------------------|----------------------------------------------------------|----------------------------------------------------------------------------------------------------|
| Passed<br>(Erfolgreich)    | Die interne Kontrolle wurde erfolgreich<br>amplifiziert. | Der Durchlauf wurde erfolgreich abgeschlossen.<br>Alle Ergebnisse sind validiert und können gemeldet<br>werden. Nachgewiesene Pathogene werden als<br>"positiv" und nicht nachgewiesene Pathogene als<br>"negativ" gemeldet.                               |
| Failed<br>(Fehlgeschlagen) | Die interne Kontrolle schlug fehl.                       | Positiv nachgewiesene Pathogene werden<br>gemeldet, aber alle negativen Ergebnisse<br>(getestete, aber nicht nachgewiesene Pathogene)<br>sind ungültig.<br>Wiederholen Sie den Test mit einer neuen QIAstat-<br>Dx Respiratory SARS-CoV-2 Panel Cartridge. |

<span id="page-58-0"></span>Tabelle 3. Interpretation der Ergebnisse für die interne Kontrolle

# Qualitätskontrolle

Gemäß dem ISO-zertifizierten Qualitätsmanagement-System von QIAGEN wird jede Charge des QIAstat-Dx Respiratory SARS-CoV-2 Panels nach festgelegten Spezifikationen getestet, um eine einheitliche Produktqualität sicherzustellen.

# Anwendungseinschränkungen

- Die Ergebnisse des QIAstat-Dx Respiratory SARS-CoV-2 Panels sind nicht als alleinige Grundlage für die Diagnose, Behandlung oder andere Entscheidungen des Patientenmanagements vorgesehen.
- Positive Ergebnisse schließen eine Koinfektion mit Organismen, die nicht im QIAstat-Dx Respiratory SARS-CoV-2 Panel enthalten sind, nicht aus. Der nachgewiesene Erreger ist möglicherweise nicht die maßgebliche Ursache der Erkrankung.
- Negative Ergebnisse schließen eine Infektion der oberen Atemwege nicht aus. Nicht alle Erreger einer akuten Atemwegsinfektion werden mit diesem Test nachgewiesen; die Empfindlichkeit kann in einigen klinischen Situationen von der in der Packungsbeilage beschriebenen Empfindlichkeit abweichen.
- Ein negatives Ergebnis mit dem QIAstat-Dx Respiratory SARS-CoV-2 Panel schließt eine infektiöse Natur des Syndroms nicht aus. Negative Testergebnisse können auf mehrere Faktoren bzw. eine Kombination aus verschiedenen Faktoren zurückzuführen sein, unter anderem Fehler in der Probenhandhabung, Variationen in den Nukleinsäuresequenzen, auf die der Test abzielt, Infektionen durch Organismen, die nicht im Test enthalten sind bzw. durch Organismen, deren Anzahl unterhalb der Nachweisgrenze für den Test liegt, und die Verwendung bestimmter Medikamente, Therapien oder Wirkstoffe.
- Das QIAstat-Dx Respiratory SARS-CoV-2 Panel ist nicht für die Untersuchung von anderen als den in dieser Gebrauchsanweisung beschriebenen Proben vorgesehen. Die Leistungsmerkmale des Tests wurden nur anhand von nasopharyngealen Abstrichproben in Transportmedium ermittelt, die von Personen mit akuten Atemwegssymptomen gewonnen wurden.
- Das QIAstat-Dx Respiratory SARS-CoV-2 Panel ist für die Verwendung in Verbindung mit Standardkulturen für den Nachweis von Organismen, Serotypisierung und/oder Antibiotika-Suszeptibilitätstests (AST) vorgesehen.
- Die mit dem QIAstat-Dx Respiratory SARS-CoV-2 Panel erhaltenen Ergebnisse müssen durch geschultes medizinisches Personal im Kontext aller relevanten klinischen, labortechnischen und epidemiologischen Befunde interpretiert werden.
- Das QIAstat-Dx Respiratory SARS-CoV-2 Panel kann nur auf dem QIAstat-Dx Analyzer 1.0 verwendet werden.[\\*](#page-60-0)
- Das QIAstat-Dx Respiratory SARS-CoV-2 Panel ist ein qualitativer Assay und liefert keinen quantitativen Wert für nachgewiesene Organismen.
- Virale und bakterielle Nukleinsäuren können in vivo persistieren, auch wenn der Organismus nicht lebensfähig oder infektiös ist. Der Nachweis eines Zielmarkers bedeutet nicht, dass der betreffende Organismus der Erreger der Infektion oder der klinischen Symptome ist.
- Der Nachweis von viralen und bakteriellen Nukleinsäuren setzt voraus, dass Entnahme, Handhabung, Transport, Lagerung und Laden der Probe in die QIAstat-Dx Respiratory SARS-CoV-2 Panel Cartridge korrekt erfolgt sind. Unsachgemäße Arbeitsabläufe können bei allen oben erwähnten Prozessen zu falschen Ergebnissen führen, einschließlich falsch-positiver oder falsch-negativer Ergebnisse.
- Sensitivität und Spezifität des Assays für die spezifischen Organismen und für alle Organismen zusammen sind intrinsische Leistungsparameter eines bestimmten Assays und variieren nicht je nach Prävalenz. Im Gegensatz dazu sind sowohl die negativen als auch die positiven Prognosewerte eines Testergebnisses von der Prävalenz der Krankheit/Organismen abhängig. Bitte beachten Sie, dass eine höhere Prävalenz den positiven Prognosewert eines Testergebnisses begünstigt, während eine niedrigere Prävalenz den negativen Prognosewert eines Testergebnisses begünstigt.

<span id="page-60-0"></span><sup>\*</sup> Als Alternative zum QIAstat-Dx Analyzer 1.0 kann ein DiagCORE Analyzer verwendet werden, auf dem die QIAstat-Dx Softwareversion 1.2 oder höher ausgeführt wird.

# Leistungsmerkmale

Der QIAstat-Dx Respiratory SARS-CoV-2 Panel Assay (Kat.-Nr. 691214) wurde durch Einbringen des SARS-CoV-2-Ziels in eine separate Reaktionskammer des QIAstat-Dx Respiratory Panel Assays (Kat.-Nr. 691211) entwickelt, wobei alle anderen Ziele unverändert geblieben sind. Es ist bekannt, dass die Schritte zur Probenvorbereitung und die RT-qPCR in der QIAstat-Dx Respiratory SARS-CoV-2 Panel Cartridge für alle Zielorganismen gleichermaßen geeignet sind. In der Kartusche wird die gepoolte Mischung aus Probe und PCR-Enzym gleichmäßig auf alle Reaktionskammern aufgeteilt. Aus diesem Grund und/oder bedingt durch die Verfügbarkeit klinischer SARS-CoV-2-Proben wurden bestimmte Untersuchungen, die nachfolgend beschrieben sind, nicht mit dem QIAstat-Dx Respiratory SARS-CoV-2 Panel durchgeführt oder wiederholt.

## Klinische Leistungsmerkmale

Die Leistungsmerkmale des QIAstat-Dx Respiratory SARS-CoV-2 Panel Assay wurde in einer multizentrischen klinischen Studie untersucht, die an acht (8) geografisch verschiedenen Studienstandorten durchgeführt wurde: fünf (5) in den USA und drei (3) in der EU. Die Leistung der nasopharyngealen Abstrichspezimen wurde in Universal Transport Medium (UTM) (Copan Diagnostics); MicroTest™ M4®, M4RT®, M5® und M6™ (Thermo Fisher Scientific); BD™ Universal Viral Transport (UVT) System (Becton Dickinson and Company); HealthLink® Universal Transport Medium (UTM) System (HealthLink Inc.); Universal Transport Medium (Diagnostic Hybrids Inc.); V-C-M Medium (Quest Diagnostics); UniTranz-RT® Universal Transport Media (Puritan Medical Products Company) sowie an trockenen nasopharyngealen Abstrichspezimen untersucht (FLOQSwabs, Copan, Kat.-Nr. 503CS01). Bei Verwendung eines Tupfers wird dieser direkt nach der Entnahme in die Tupferöffnung der QIAstat-Dx Respiratory SARS-CoV-2 Panel Cartridge eingeführt und so der Transfer in ein Flüssigmedium vermieden.

Diese Studie war als eine prospektiv-retrospektive Beobachtungsstudie unter Verwendung von klinischen Restproben von Patienten mit Anzeichen und Symptomen einer akuten Atemwegsinfektion konzipiert. Die teilnehmenden Standorte wurden gebeten, frische und/oder eingefrorene klinische Proben gemäß einem Protokoll und standortspezifischen Anweisungen zu testen.

Die Ergebnisse für die mit dem QIAstat-Dx Respiratory SARS-CoV-2 Panel getesteten Proben wurden mit den Ergebnissen der dem Pflegestandard (Standard of Care, SOC) am jeweiligen Standort entsprechenden Methoden sowie einer Reihe validierter, im Handel erhältlicher molekularer Methoden verglichen. Dieser Ansatz lieferte Ergebnisse für Pathogene, die mit dem SOC nicht nachgewiesen werden konnten, und/oder erlaubte die abschließende Beseitigung von Diskrepanzen zwischen voneinander abweichenden Ergebnissen. Die Ergebnisse des QIAstat-Dx Respiratory SARS-CoV-2 Panel Assay wurden mit dem FilmArray® Respiratory Panel 1.7 und 2 sowie dem an der Charité – [Universitätsmedizin Berlin, Institut für](https://www.eurosurveillance.org/search?option1=pub_affiliation&value1=Charit%C3%A9+%E2%80%93+Universit%C3%A4tsmedizin+Berlin+Institute+of+Virology,+Berlin,+Germany+and+German+Centre+for+Infection+Research+(DZIF),+Berlin,+Germany&option912=resultCategory&value912=ResearchPublicationContent)  [Virologie, Berlin, Deutschland](https://www.eurosurveillance.org/search?option1=pub_affiliation&value1=Charit%C3%A9+%E2%80%93+Universit%C3%A4tsmedizin+Berlin+Institute+of+Virology,+Berlin,+Germany+and+German+Centre+for+Infection+Research+(DZIF),+Berlin,+Germany&option912=resultCategory&value912=ResearchPublicationContent) – entwickelten SARS-CoV-2 RT-PCR-Assay verglichen.

Insgesamt wurden 3065 klinische UTM-Patientenproben in die Studie aufgenommen. Insgesamt 121 Proben erfüllten nicht die Einschluss- und Ausschlusskriterien und wurden daher aus der Analyse ausgeschlossen.

Die klinische Sensitivität oder die prozentuale positive Übereinstimmung (Positive Percent Agreement, PPA) wurde als 100 % x (TP/[TP + FN]) berechnet. Richtig positiv (True Positive, TP) bedeutet, dass sowohl das QIAstat-Dx Respiratory Panel als auch die Vergleichsmethode(n) ein positives Resultat für den Organismus ergab(en), falsch negativ (False Negative, FN) bedeutet, dass das mit dem QIAstat-Dx Respiratory Panel erhaltene Ergebnis negativ, das mit den Vergleichsmethoden erhaltene positiv war. Die Spezifität oder die prozentuale negative Übereinstimmung (Negative Percent Agreement, NPA) wurde als 100 % x (TN/[TN + FP]) berechnet. Richtig negativ (True Negative, TN) bedeutet, dass sowohl das QIAstat-Dx Respiratory Panel als auch die Vergleichsmethode(n) ein negatives Resultat für den Organismus ergab(en), falsch positiv (False Positive, FP) bedeutet, dass das mit dem QIAstat-Dx Respiratory Panel erhaltene Ergebnis positiv, das mit den Vergleichsmethoden erhaltene negativ war. Zur Berechnung der klinischen Spezifität in Bezug auf die einzelnen Pathogene wurden sämtliche verfügbaren Ergebnisse herangezogen, wobei die betreffenden richtig und falsch positiven Ergebnisse für Organismen subtrahiert wurden. Für jede Punktschätzung wurde das exakte binomiale zweiseitige 95-%-Konfidenzintervall berechnet.

Die klinische Gesamtsensitivität oder PPA wurde anhand von 2579 Ergebnissen berechnet. Die klinische Gesamtspezifität oder NPA wurde anhand von 1125 vollständig negativen Proben berechnet.

Insgesamt wurden mit dem QIAstat-Dx Respiratory Panel 2507 richtig positive und 1081 richtig negative sowie 72 falsch negative und 17 falsch positive Ergebnisse gefunden.

In [Tabelle](#page-64-0) 4 (nächste Seite) sind die klinische Sensitivität (oder prozentuale positive Übereinstimmung) und die klinische Spezifität (oder prozentuale negative Übereinstimmung) des QIAstat-Dx Respiratory Panel mit 95-%-Konfidenzintervallen dargestellt.

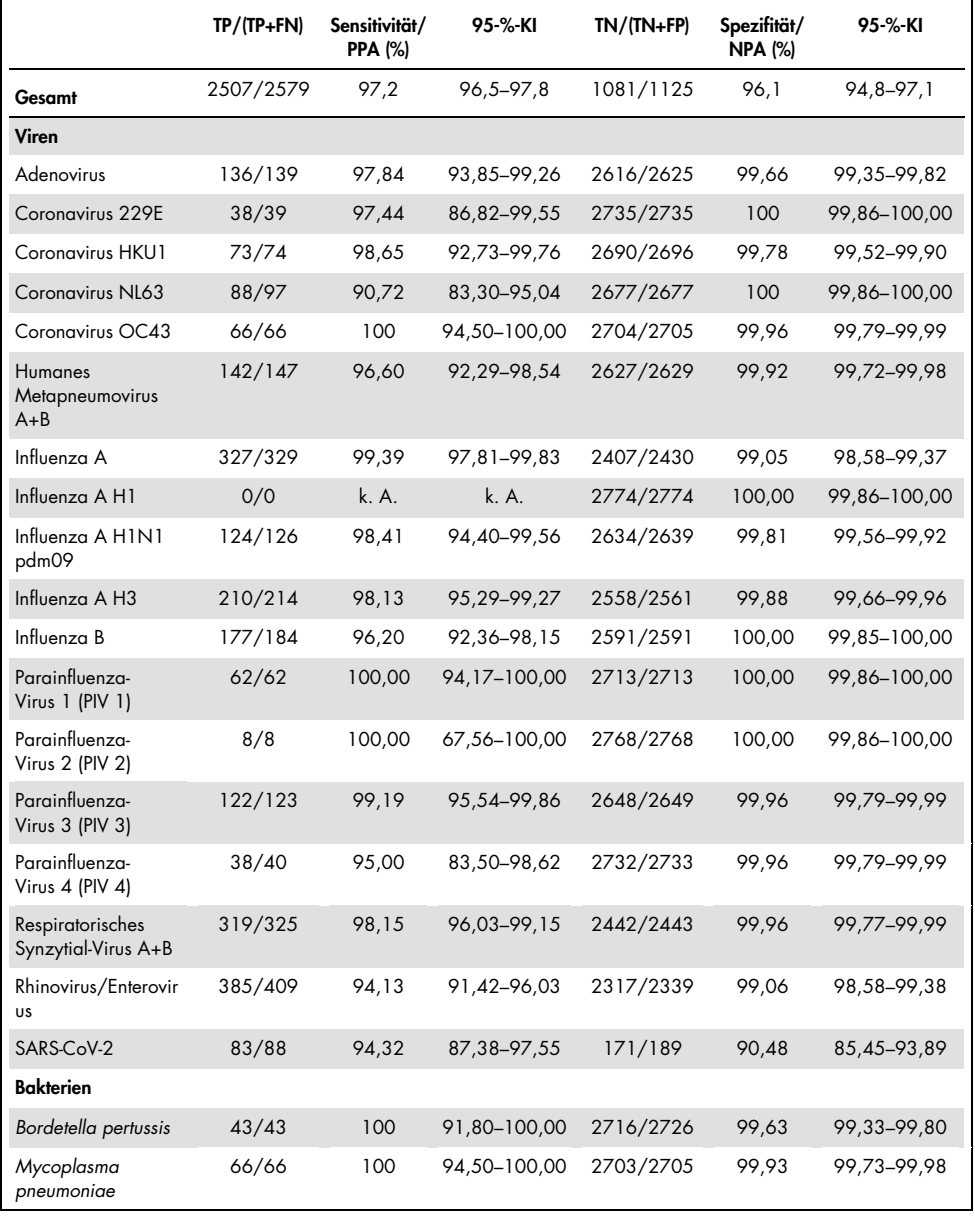

### <span id="page-64-0"></span>Tabelle 4. Leistungsdaten des QIAstat-Dx Respiratory Panel

Hinweis: Für *Legionella pneumophila* und das humane Bocavirus waren aufgrund des Nachweises in geringer Zahl (2 bzw. 3 Nachweise) und fehlender Ergebnisse von Vergleichsmethoden keine auswertbaren Ergebnisse verfügbar.

In 360 Proben wurden mit dem QIAstat-Dx Respiratory SARS-CoV-2 Panel Assay mehrere Organismen nachgewiesen. Bei insgesamt 306 Proben handelte es sich um Doppelinfektionen, bei 46 um Dreifachinfektionen und bei den verbleibenden Proben lagen 4 Koinfektionen vor (8 Proben).

### Trockenabstrichspezimen

Es wurden insgesamt 97 klinische Proben getestet, um die klinischen Leistungsmerkmale von Trockenabstrichspezimen zu beurteilen, die direkt in die Tupferöffnung der QIAstat-Dx Respiratory Panel Cartridge eingeführt werden. Diese Beurteilung wurde an 2 der 3 EU-Standorte durchgeführt, die an der Leistungsbewertung der UTM-Spezimen teilnahmen. Ziel war es, zu zeigen, dass Trockenabstrich- und UTM-Spezimen bei Verwendung des QIAstat-Dx Respiratory Panel vergleichbare Leistungsmerkmale aufweisen.

Die in die Studie aufgenommenen Patienten stellten 2 nasopharyngeale Abstriche bereit (je eine pro Nasenloch). Ein Abstrich wurde direkt in die QIAstat-Dx Respiratory Panel Cartridge eingeführt, während der andere für einen Vergleichstest in einer separaten QIAstat-Dx Respiratory Panel Cartridge in UTM überführt wurde.

Die klinische Sensitivität (oder PPA) wurde als 100 % x (TP/[TP + FN]) berechnet. Richtig positiv (True Positive, TP) bedeutet, dass sowohl der Trockenabstrich als auch das UTM-Spezimen ein positives Resultat für einen bestimmten Organismus ergaben, falsch negativ (False Negative, FN) bedeutet, dass das mit dem Trockenabstrich erhaltene Ergebnis negativ, das mit dem UTM-Spezimen erhaltene positiv war. Die Spezifität (oder NPA) wurde als 100 % x (TN/[TN + FP]) berechnet. Richtig negativ (True Negative,TN) bedeutet, dass sowohl der Trockenabstrich als auch das UTM-Spezimen ein negatives Resultat für einen bestimmten Organismus ergaben, falsch positiv (False Positive, FP) bedeutet, dass das mit dem Trockenabstrich erhaltene Ergebnis positiv, das mit dem UTM-Spezimen erhaltene negativ war. Für jede Punktschätzung wurde das exakte binomiale zweiseitige 95-%-Konfidenzintervall berechnet.

Insgesamt standen ausgehend von den 97 Proben 103 Ergebnisse für die Analyse zur Verfügung. In diese Analyse wurden nur Probanden mit einbezogen, die mit den UTM-Proben für ein oder mehrere Ziele positiv getestet wurden. Probanden, bei denen mit der Trockenabstrich- oder der UTM-Probe mehrere Ziele nachgewiesen wurden, wurden in die Analyse für jedes dieser Ziele mit einbezogen. Folglich liegt die Anzahl der positiven und negativen Ergebnisse (N = 103) über der Anzahl der Spezimen (N = 97).

Die klinische Gesamtsensitivität (oder PPA) konnte anhand von 59 Ergebnissen berechnet werden. Die klinische Gesamtspezifität (oder NPA) wurde anhand von 44 Ergebnissen berechnet. Insgesamt wurden 56 richtig positive und 29 richtig negative Ergebnisse sowie 3 falsch negative und 15 falsch positive Ergebnisse von Trockenabstrichen erhalten. Bei den FPs handelt es sich mutmaßlich um richtig Positive, die aufgrund der höheren Konzentration des Pathogens an der Spitze des Tupfers mit dem direkten Abstrich-Ansatz nachgewiesen werden konnten, nicht jedoch mit der UTM-Probe. Trockenabstriche können nur einmal mit dem QIAstat-Dx Respiratory Panel getestet werden. Aus diesem Grund war für diesen Probentyp ein Test auf Nichtübereinstimmung nicht möglich.

### Schlussfolgerung

Mit dieser umfassenden multizentrischen Studie sollten die Leistungsfähigkeit von UTM-Spezimen sowie die Gleichwertigkeit von Trockenabstrichen und UTM-Spezimen in Bezug auf die Leistungsfähigkeit beim QIAstat-Dx Respiratory Panel Assay beurteilt werden.

Die klinische Gesamtsensitivität bei den UTM-Spezimen betrug 97,2 % (95-%-KI: 96,5–97,8 %). Die klinische Gesamtspezifität bei den 1081 vollständig negativen Proben betrug 96,1 % (95-%-KI: 94,8–97,1 %).

Die klinische Gesamtsensitivität bei den Trockenabstrichspezimen betrug 94,9 % (95-%-KI: 86,1–98,3 %). Die klinische Gesamtspezifität bei den Trockenabstrichspezimen betrug 65,9 % (95-%-KI: 51,1–78,1 %).

## Analytische Leistung

### Sensitivität (Nachweisgrenze)

Die analytische Sensitivität oder Nachweisgrenze (Limit of Detection, LoD) ist definiert als die niedrigste Konzentration, bei der ≥ 95% der getesteten Proben ein positives Ergebnis liefern.

Die LoD je Analyt wurde mit ausgewählten Stämmen[\\*](#page-67-1) bestimmt, die die einzelnen mit dem QIAstat-Dx Respiratory SARS-CoV-2 Panel nachweisbaren Pathogene repräsentierten. Simulierte NPS-Probenmatrix (kultivierte menschliche Zellen in Copan UTM) wurde mit einem (1) oder mehreren Pathogenen versetzt und in 20 Replikaten getestet.

Die einzelnen LoD-Werte für die jeweiligen Zielorganismen sind in [Tabelle](#page-67-0) 5 aufgeführt.

| Pathogen                                     | Stamm                 | Quelle                                  | Konzentration                        | <b>Detektionsrate</b> |
|----------------------------------------------|-----------------------|-----------------------------------------|--------------------------------------|-----------------------|
| Influenza A<br>H <sub>1</sub> N <sub>1</sub> | A/New Jersey/8/76     | ATCC <sup>®</sup> VR-897                | $28.1$ CEID <sub>50</sub> /ml        | 20/20                 |
|                                              | A/Brisbane/59/07      | ZeptoMetrix <sup>®</sup><br>0810244CFHI | $0.04$ TCID $_{50}/ml$               | 19/20                 |
|                                              | A/New Caledonia/20/99 | ZeptoMetrix 0810036CFHI                 | 4,6 TCID $_{50}$ /ml                 | 19/20                 |
| Influenza A<br><b>H3N2</b>                   | A/Virginia/ATCC6/2012 | <b>ATCC VR-1811</b>                     | $0.4$ PFU/ml                         | 19/20                 |
|                                              | A/Wisconsin/67/2005   | ZeptoMetrix 0810252CFHI                 | $2.5$ TCID $_{50}/ml$                | 20/20                 |
|                                              | A/Port Chalmers/1/73  | ATCC VR-810                             | 791,1 CEID <sub>50</sub> /ml         | 20/20                 |
| Influenza A,<br>Subtyp<br>H1N1/2009          | A/Virginia/ATCC1/2009 | <b>ATCC VR-1736</b>                     | 2,6 PFU/ml                           | 20/20                 |
|                                              | A/SwineNY/03/2009     | ZeptoMetrix 0810249CFHI                 | $14.1$ TCID $_{50}/ml$               | 20/20                 |
| Influenza B                                  | B/Virginia/ATCC5/2012 | <b>ATCC VR-1807</b>                     | $0.08$ PFU/ml                        | 20/20                 |
|                                              | B/FL/04/06            | <b>ATCC VR-1804</b>                     | 34,8 CEID <sub>50</sub> /ml          | 19/20                 |
|                                              | $B/T$ aiwan/2/62      | ATCC VR-295                             | $28,1$ CEID <sub>50</sub> /ml        | 20/20                 |
|                                              |                       |                                         | (Faskestruma auf des nächsten Ceite) |                       |

<span id="page-67-0"></span>Tabelle 5. LoD-Werte für die verschiedenen mit dem QIAstat-Dx Respiratory SARS-CoV-2 Panel getesteten **Atemwegserreger** 

(Fortsetzung auf der nächsten Seite)

<span id="page-67-1"></span>\* Aufgrund der eingeschränkten Verfügbarkeit von Viruskulturen für das SARS-CoV-2-Ziel wurde zur Bestimmung der LoD negative klinische Matrix mit synthetischem Material (gBlock) versetzt.

### (Tabelle 5, Fortsetzung)

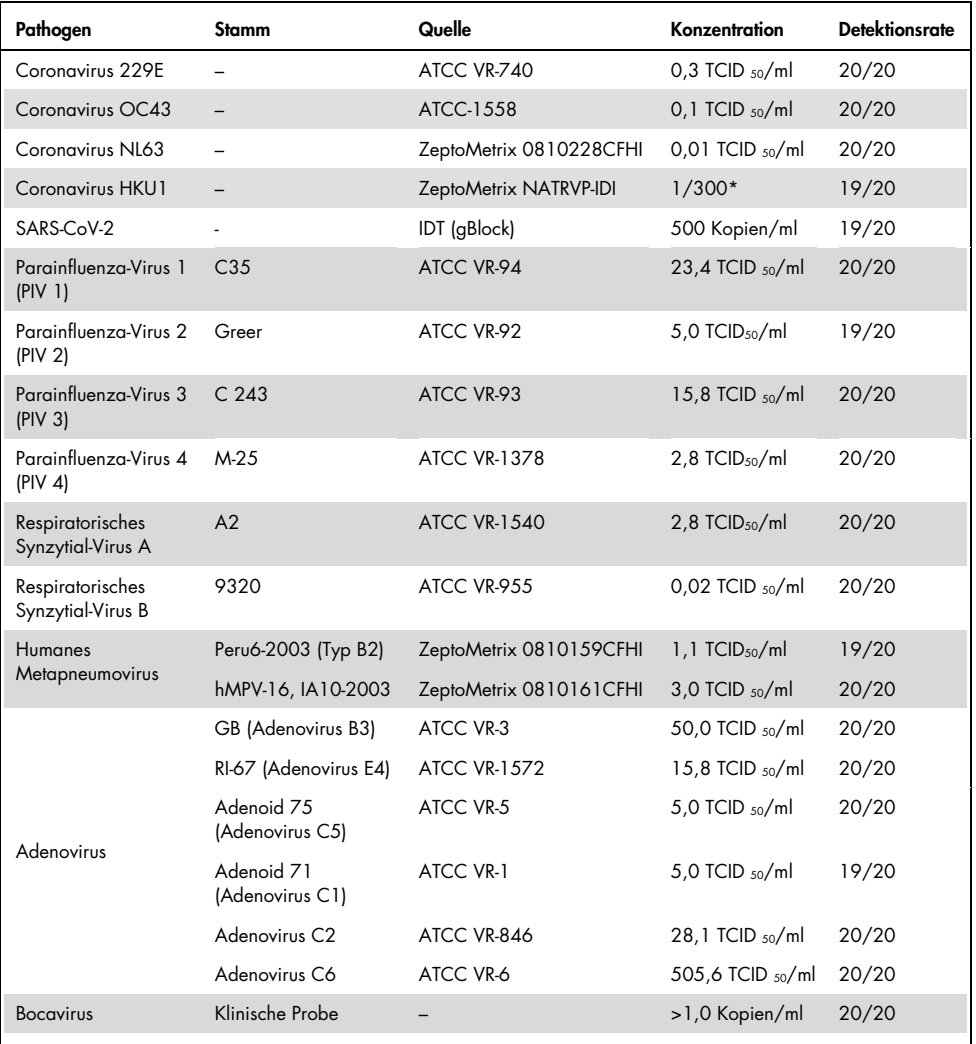

\* Relative Verdünnung der Stammkonzentration.

#### (Fortsetzung auf der nächsten Seite)

#### (Tabelle 5, Fortsetzung)

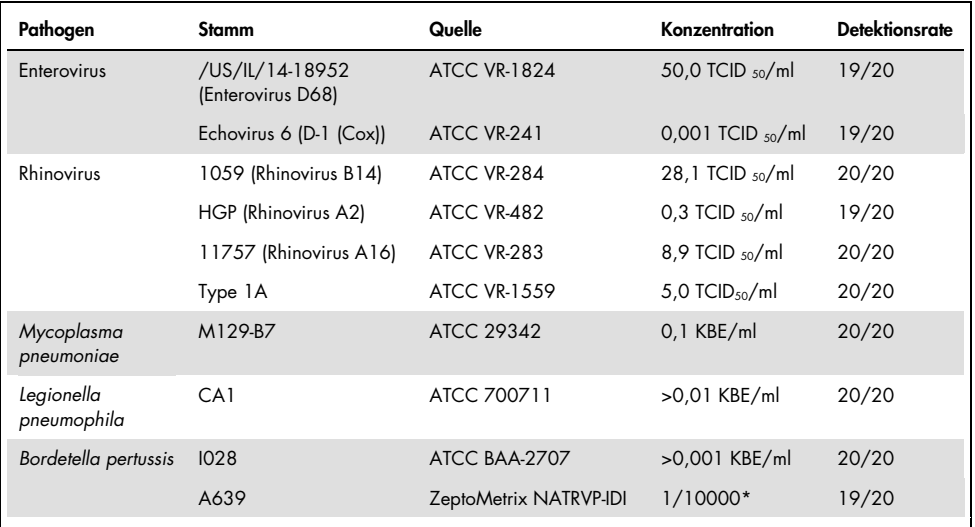

\* Relative Verdünnung der Stammkonzentration.

### Assay-Robustheit

Die Verifizierung der robusten Assay-Leistung erfolgte anhand der Analyse der Leistung von internen Kontrollen in klinischen nasopharyngealen Abstrichproben. Dreißig (30) einzelne nasopharyngeale Abstrichproben, die für alle nachweisbaren Pathogene negativ waren, wurden mit dem QIAstat-Dx Respiratory Panel analysiert.

Bei allen getesteten Proben wurde ein positives Ergebnis erhalten und die Leistung der internen Kontrolle des QIAstat-Dx Respiratory Panels wurde als valide bewertet.

## Exklusivität (Analytische Spezifität)

Die Exklusivitätsstudie wurde anhand von In-silico-Analysen und In-vitro-Tests durchgeführt, um die analytische Spezifität für die Atemwege infizierende oder nicht die Atemwege infizierende Organismen, die nicht durch das Panel abgedeckt sind, zu beurteilen. Zu diesen Organismen gehörten Proben, die mit Organismen des respiratorischen Panels verwandt sind, sich aber von diesen unterscheiden, oder die in Proben, die der vorgesehenen Testpopulation entnommen werden, vorhanden sein könnten. Die ausgewählten Organismen sind klinisch relevant (besiedeln die oberen Atemwege oder verursachen Atemwegssymptome), bilden die normalen Hautflora bzw. Laborverunreinigungen oder sind Mikroorganismen, mit denen ein großer Teil der Bevölkerung infiziert sein könnte.

Die Proben wurden vorbereitet, indem potenzielle kreuzreaktive Organismen in die simulierte Matrix einer nasopharyngealen Abstrichprobe eingebracht wurden, und zwar mit der, je nach der Stammlösung der Organismen, höchstmöglichen Konzentration, vorzugsweise 10<sup>5</sup> TCID<sub>50</sub>/ml bei viralen Zielorganismen und 106 KBE/ml bei bakteriellen Zielorganismen.

Ein gewisses Maß an Kreuzreaktivität mit Bordetella-Spezies war aufgrund einer vorangegangenen Sequenzanalyse zu erwarten und wurde auch beobachtet, wenn hohe Konzentrationen von *Bordetella holmesii* getestet wurden. In Übereinstimmung mit den CDC-Richtlinien für Assays, die bei Einsatz des QIAstat-Dx Respiratory SARS-CoV-2 Panel IS481 als Zielregion verwenden, wird ein bestätigender Spezifitätstest empfohlen, sollte der CT-Wert für *Bordetella pertussis* CT > 29 sein. Kreuzreaktivität mit *Bordetella bronchiseptica* und *Bordetella parapertussis* in hohen Konzentrationen wurde nicht beobachtet. Das zum Nachweis von *Bordetella pertussis* verwendete Zielgen (Insertionselement IS481) ist ein Transposon, das auch bei anderen Bordetella-Spezies vorliegt. [Tabelle](#page-71-0) 6 (nächste Seite) zeigt die Liste der getesteten Pathogene.

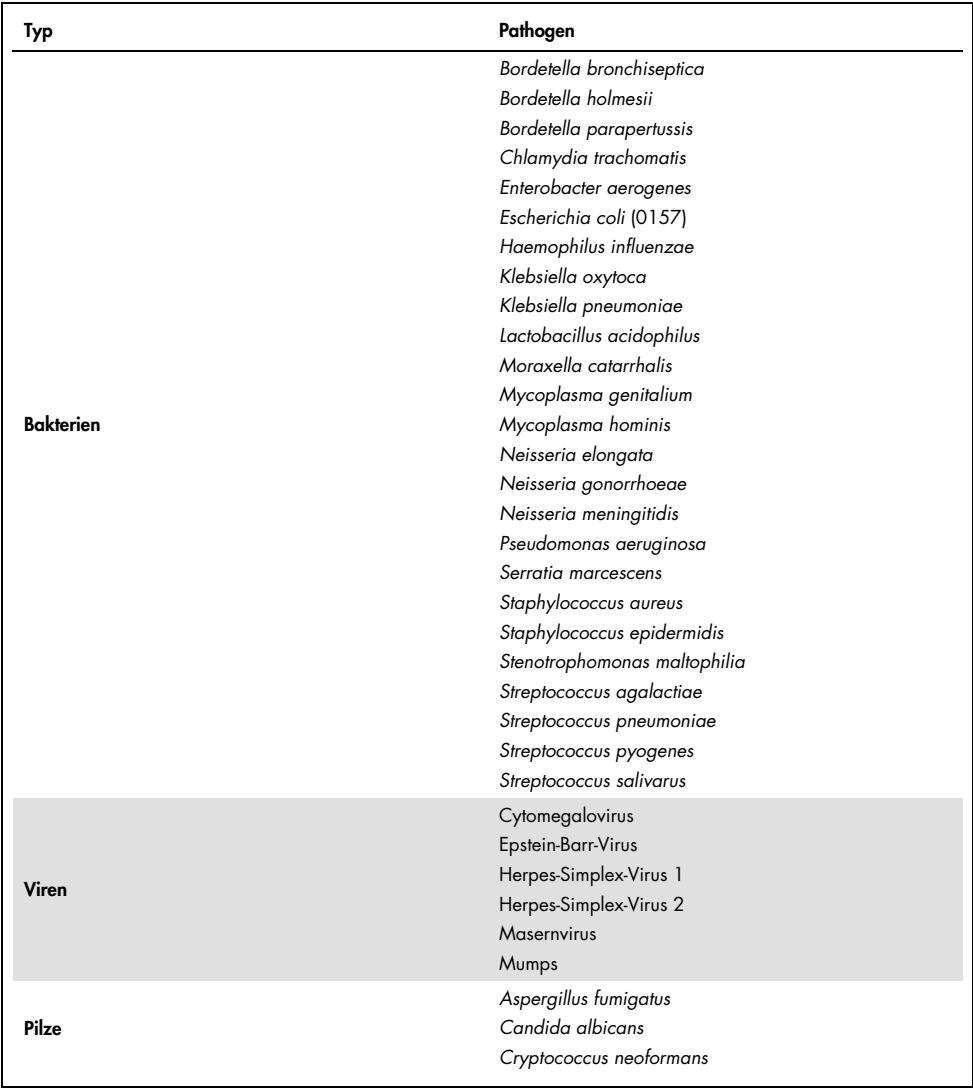

### <span id="page-71-0"></span>Tabelle 6. Liste der analytischen Spezifität getesteter Pathogene
Alle getesteten Pathogene ergaben ein negatives Resultat und es wurde keine Kreuzreaktivität mit den Zielorganismen des QIAstat-Dx Respiratory SARS-CoV-2 Panels beobachtet (ausgenommen, wie oben beschrieben, *Bordetella holmesii*).

Das Design aller im QIAstat-Dx Respiratory SARS-CoV-2 Panel enthaltenen Primer und Sonden wurde in einer In-silico-Analyse überprüft, die die spezifische Amplifikation und den korrekten Nachweis von Zielorganismen ohne Kreuzreaktivität bestätigte.

Für das SARS-CoV-2-Ziel wurde nur eine begrenzte Anzahl an Organismen *in vitro* getestet (*Haemophilus influenzae*, *Streptococcus pyogenes*, *Chlamydophila pneumoniae*, *Streptococcus pneumoniae*, *Mycobacterium tuberculosis*, MERS-Coronavirus, SARS-Coronavirus). Eine Kreuzreaktivität mit klinisch relevanten Pathogenen (die oberen Atemwege kolonisierend oder Atemwegssymptome verursachend), häufigen Vertretern der Hautflora, Laborkontaminanten oder Mikroorganismen wurde weder *in silico* noch *in vitro* beobachtet.

Inklusivität (Analytische Reaktivität)[\\*](#page-72-0)

Es wurde eine Inklusivitätsstudie durchgeführt, um die Nachweisbarkeit einer Reihe von Stämmen zu analysieren, die die genetische Vielfalt der Zielorganismen des respiratorischen Panels repräsentieren ("Inklusivitätsstämme"). Es wurden Inklusivitätsstämme für alle Analyten in die Studie aufgenommen, die repräsentativ für die Spezies/Typen der verschiedenen Organismen sind (z. B. eine Reihe von Influenza-A-Stämmen eingeschlossen, die in verschiedenen geographischen Regionen und Kalenderjahren isoliert wurden). [Tabelle](#page-73-0) 7 (nächste Seite) zeigt die Liste der in dieser Studie getesteten Atemwegspathogene.

<span id="page-72-0"></span><sup>\*</sup> Nicht zutreffend für das SARS-CoV-2-Ziel aufgrund des Vorliegens eines einzigen Stammes zum Studienzeitpunkt.

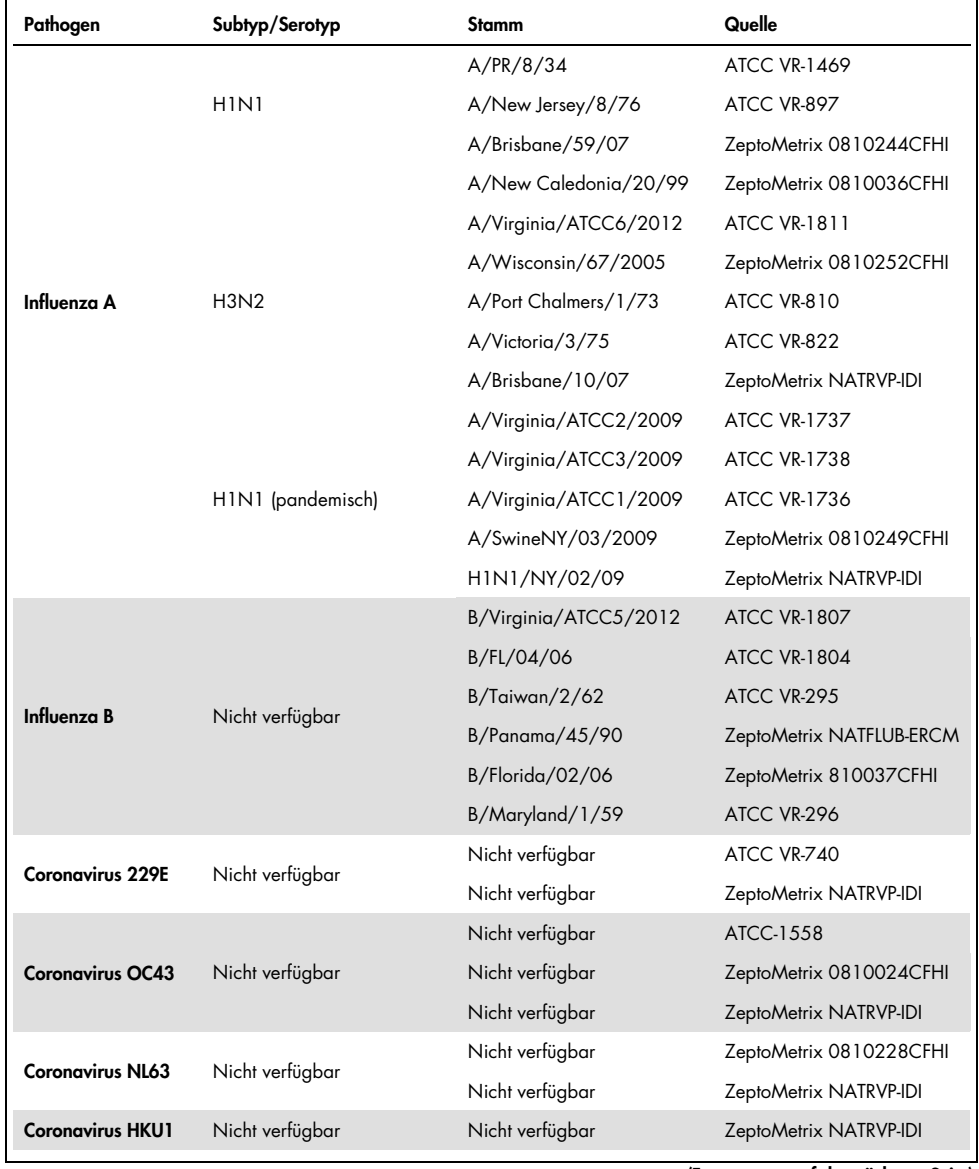

#### <span id="page-73-0"></span>Tabelle 7. Liste der analytischen Reaktivität getesteter Pathogene

(Tabelle 7, Fortsetzung)

| Pathogen                          | Subtyp/Serotyp  | <b>Stamm</b>       | Quelle                   |
|-----------------------------------|-----------------|--------------------|--------------------------|
| <b>Parainfluenza-Virus 1</b>      |                 | C <sub>35</sub>    | ATCC VR-94               |
|                                   | Nicht verfügbar | n. z.              | ZeptoMetrix NATPARA 1-ST |
|                                   |                 | n. z.              | ZeptoMetrix NATRVP-IDI   |
| <b>Parainfluenza-Virus 2</b>      | Nicht verfügbar | Greer              | ATCC VR-92               |
|                                   |                 | Nicht verfügbar    | ZeptoMetrix 0810015CFHI  |
|                                   |                 | Nicht verfügbar    | ZeptoMetrix NATRVP-IDI   |
|                                   | Nicht verfügbar | C <sub>243</sub>   | ATCC VR-93               |
| Parainfluenza-Virus 3             |                 | Nicht verfügbar    | ZeptoMetrix NATPARA3-ST  |
|                                   |                 | Nicht verfügbar    | ZeptoMetrix NATRVP-IDI   |
|                                   | A               | $M-25$             | <b>ATCC VR-1378</b>      |
| Parainfluenza-Virus 4             | B               | CH 19503           | <b>ATCC VR-1377</b>      |
|                                   | B               | Nicht verfügbar    | ZeptoMetrix NATRVP-IDI   |
| <b>RSV A</b>                      | Nicht verfügbar | A2                 | <b>ATCC VR-1540</b>      |
|                                   |                 | Lang               | ATCC VR-26               |
|                                   |                 | Nicht verfügbar    | ZeptoMetrix NATRVP-IDI   |
|                                   | Nicht verfügbar | 9320               | ATCC VR-955              |
|                                   |                 | 18537              | <b>ATCC VR-1580</b>      |
| <b>RSVB</b>                       |                 | WV/14617/85        | <b>ATCC VR-1400</b>      |
|                                   |                 | Nicht verfügbar    | ZeptoMetrix NATRSVB-ST   |
| <b>Humanes</b><br>Metapneumovirus | B <sub>1</sub>  | Peru2-2002         | ZeptoMetrix 0810156CFHI  |
|                                   | B1              | IA18-2003          | ZeptoMetrix 0810162CFH   |
|                                   | B1              | Peru3-2003         | ZeptoMetrix 0810158CFHI  |
|                                   | B <sub>2</sub>  | Peru6-2003         | ZeptoMetrix 0810159CFHI  |
|                                   | B <sub>2</sub>  | Peru 1-2002        | ZeptoMetrix 0810157CFHI  |
|                                   | A1              | hMPV-16, IA10-2003 | ZeptoMetrix 0810161CFHI  |
|                                   | A <sub>1</sub>  | IA3-2002           | ZeptoMetrix 0810160CFHI  |
|                                   | A2              | IA14-2003          | ZeptoMetrix 0810163CFH   |

#### (Tabelle 7, Fortsetzung)

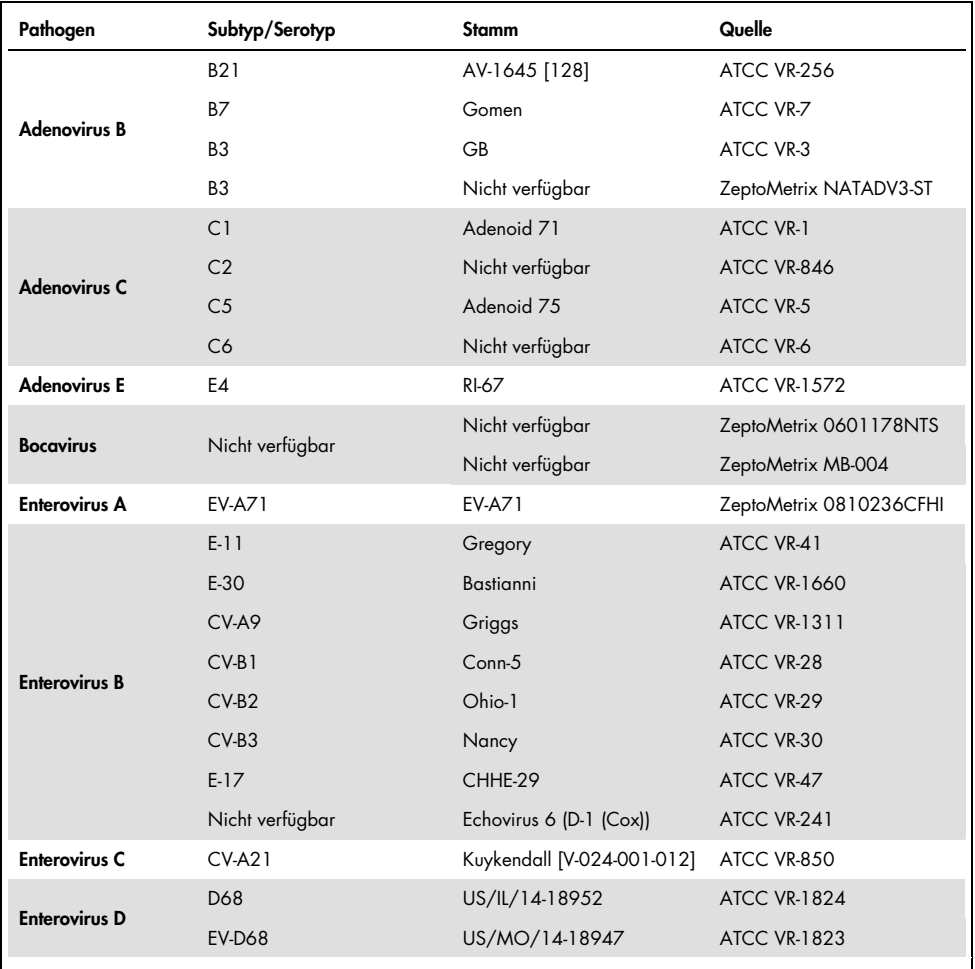

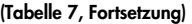

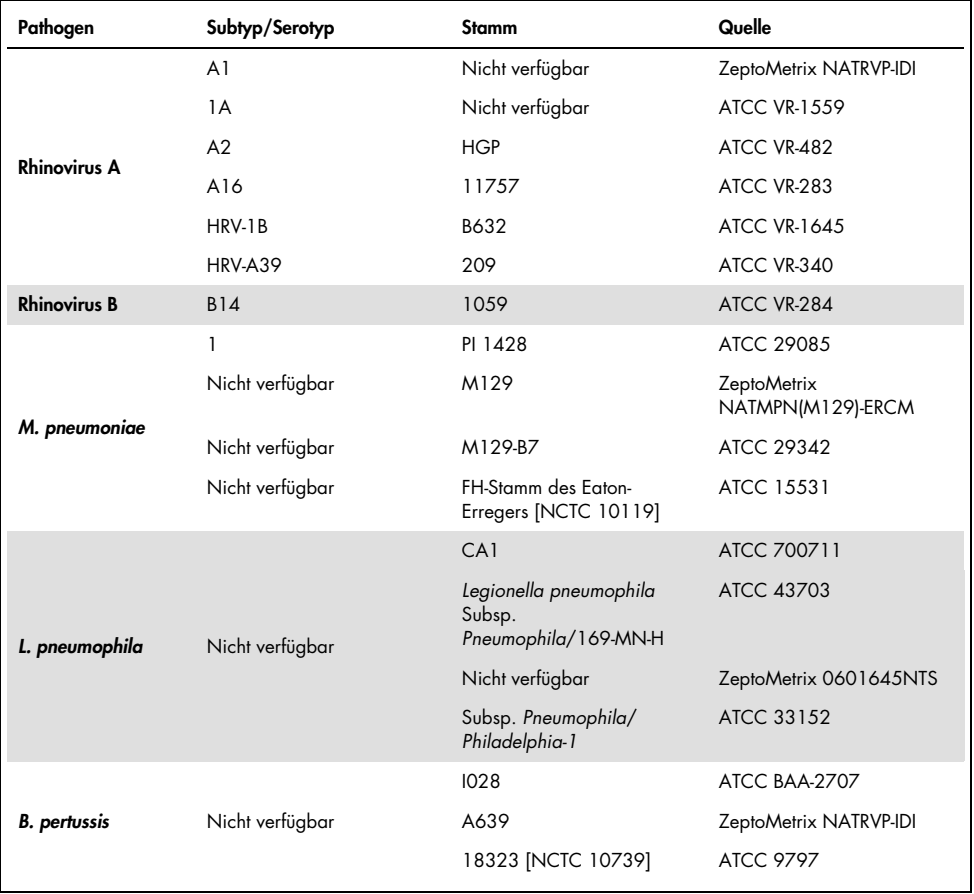

Alle getesteten Pathogene zeigten positive Ergebnisse bei der getesteten Konzentration.

### Koinfektionen

Eine Koinfektionsstudie wurde durchgeführt, um sicherzustellen, dass mehrere Analyten des QIAstat-Dx Respiratory SARS-CoV-2 Panels, die in derselben nasopharyngealen Abstrichprobe enthalten sind, gleichzeitig nachgewiesen werden können.

Hohe und niedrige Konzentrationen verschiedener Organismen wurden in einer Probe kombiniert. Die Auswahl der Organismen erfolgte nach Relevanz, Prävalenz und Anordnung der QIAstat-Dx Respiratory SARS-CoV-2 Panel Cartridge (Verteilung der Zielorganismen in verschiedenen Reaktionskammern).

Die Analyten wurden in hoher (50x LoD-Konzentration) und niedriger Konzentration (5x LoD-Konzentration) in eine simulierte NPS-Probenmatrix (kultivierte menschliche Zellen in UTM) eingebracht und in verschiedenen Kombinationen getestet. [Tabelle](#page-77-0) 8 zeigt die Kombination der in dieser Studie getesteten Koinfektionen.

| Pathogene                          | Stamm                 | Konzentration |
|------------------------------------|-----------------------|---------------|
| Influenza A/H3N2                   | A/Virginia/ATCC6/2012 | $50x$ LoD     |
| <b>Adenovirus C5</b>               | Adenoid 7.5           | $5x$ LoD      |
| Influenza A/H3N2                   | A/Virginia/ATCC6/2012 | $5x$ LoD      |
| <b>Adenovirus C5</b>               | Adenoid 75            | $50x$ LoD     |
| <b>Parainfluenza-Virus 3</b>       | C <sub>243</sub>      | $50x$ LoD     |
| Influenza A/H1N1/2009              | NY/03/09              | $5x$ LoD      |
| <b>Parainfluenza-Virus 3</b>       | C <sub>243</sub>      | $5x$ LoD      |
| Influenza A/H1N1/2009              | NY/03/09              | $50x$ LoD     |
| Respiratorisches Synzytial-Virus A | A <sub>2</sub>        | $50x$ LoD     |
| Influenza B                        | B/FL/04/06            | $5x$ LoD      |
| Respiratorisches Synzytial-Virus A | A <sub>2</sub>        | $5x$ LoD      |
| Influenza B                        | B/FL/04/06            | $50x$ LoD     |
| <b>Adenovirus C5</b>               | Adenoid 75            | 50x LoD       |
| Rhinovirus B, Typ HRV-B14          | 1059                  | $5x$ LoD      |
| <b>Adenovirus C5</b>               | Adenoid 75            | $5x$ LoD      |
| Rhinovirus B, Typ HRV-B14          | 1059                  | $50x$ LoD     |

<span id="page-77-0"></span>Tabelle 8. Liste der getesteten Koinfektionskombinationen

#### (Tabelle 8, Fortsetzung)

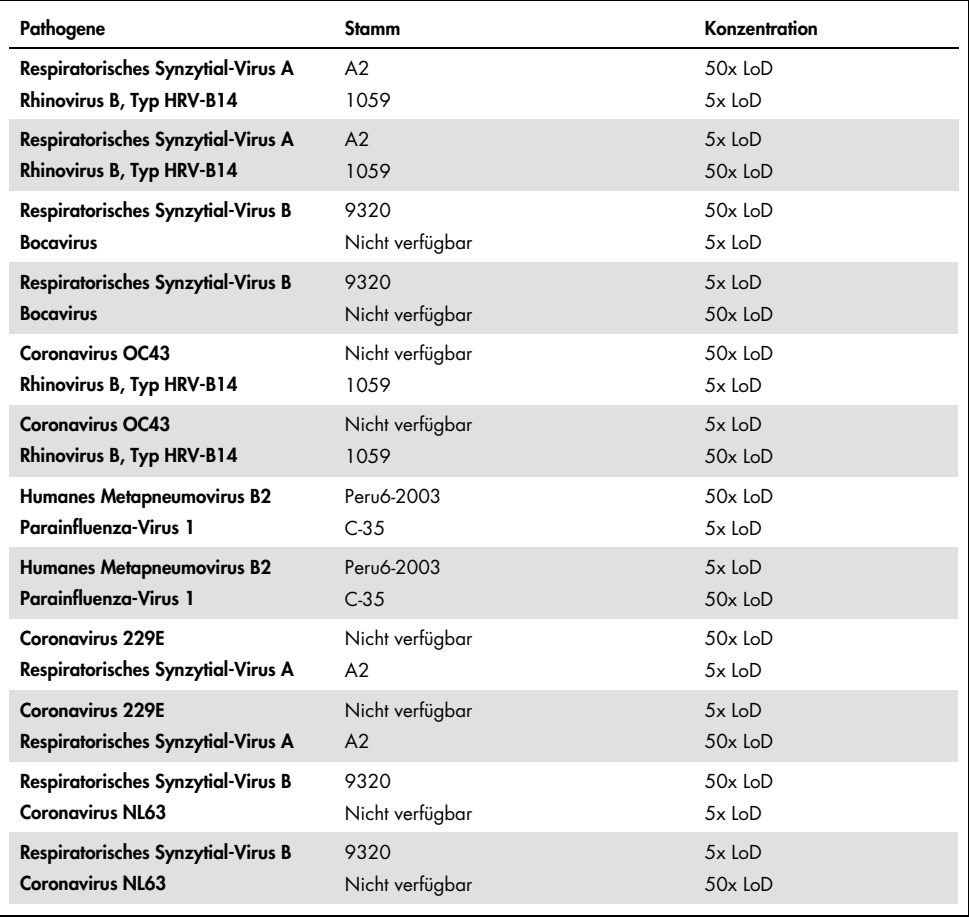

Alle getesteten Koinfektionen ergaben ein positives Ergebnis für die beiden in niedrigen und hohen Konzentrationen kombinierten Pathogene. Das Vorliegen von Koinfektionen hatte keine nachweislichen Auswirkungen auf die Ergebnisse.

#### Störsubstanzen

Der Einfluss potenzieller Störsubstanzen auf die Leistungsfähigkeit des QIAstat-Dx Respiratory Panels wurde in dieser Studie untersucht. Zu den Störsubstanzen gehören sowohl körpereigene als auch exogene Substanzen, die normalerweise im Nasenrachenraum vorkommen bzw. bei der Probenentnahme in NPS-Proben eingebracht werden können.

Für die Untersuchung der Störsubstanzen wurden ausgewählte Proben verwendet, die alle Atemwegspathogene des Panels abdecken. Die Störsubstanzen wurden in die ausgewählten Proben in einer Konzentration eingebracht, die voraussichtlich über der Konzentration der Substanz in einer authentischen nasopharyngealen Abstrichprobe liegt. Die ausgewählten Proben wurden mit und ohne Zugabe der potenziellen inhibitorischen Substanz für den direkten Vergleich von Probe zu Probe getestet. Zusätzlich wurden pathogen-negative Proben mit den potentiell inhibitorischen Substanzen versetzt.

Keine der getesteten Substanzen zeigte Interferenzen mit der Internen Kontrolle oder den in der kombinierten Probe enthaltenen Pathogenen.

Die Tabellen [9,](#page-79-0) [10](#page-80-0) und [11](#page-80-1) (unten und nächste Seite) zeigen die Konzentrationen der mit dem QIAstat-Dx Respiratory Panel getesteten Störsubstanzen.

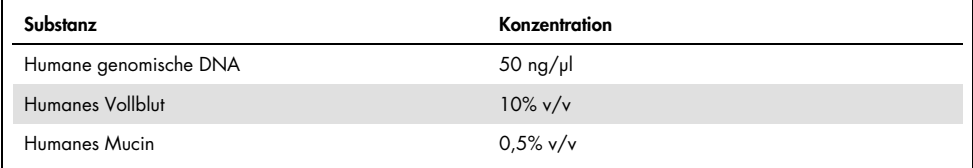

<span id="page-79-0"></span>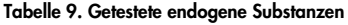

<span id="page-80-0"></span>Tabelle 10. Getestete kompetitive Mikroorganismen

| Mikroorganismus (Quelle)                      | Konzentration                    |
|-----------------------------------------------|----------------------------------|
| Staphylococcus aureus<br>(ATCC CRM-6538)      | 1,70E+08 KBE/ml                  |
| Streptococcus pneumoniae<br>(ATCC 6303)       | 1,25E+07 KBE/ml                  |
| Haemophilus influenzae<br>(ATCC 49766)        | 6,20E+08 KBE/ml                  |
| Candida albicans<br>(ATCC CRM-10231)          | 1,00E+06 KBE/ml                  |
| Herpes-Simplex-Virus 1<br>(ATCC VR-1789)      | 1,60E+07 TCID $_{50}$ /ml        |
| Humanes Cytomegalovirus<br>(ATCC NATCMV-0005) | $2.0E+04$ TCID <sub>50</sub> /ml |

<span id="page-80-1"></span>Tabelle 11. Getestete exogene Substanzen

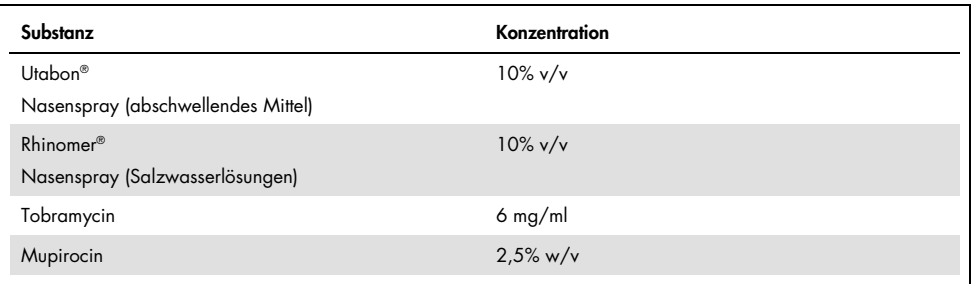

### Verschleppung

Eine Verschleppungsstudie wurde durchgeführt, um das mögliche Auftreten von Kreuzkontaminationen zwischen aufeinander folgenden Testläufen mit dem QIAstat-Dx Respiratory SARS-CoV-2 Panel auf dem QIAstat-Dx Analyzer 1.0 zu untersuchen.

Proben einer simulierten NPS-Matrix, wobei sich hochpositive und negativen Proben abwechselten, wurden auf einem QIAstat-Dx Analyzer 1.0 getestet.

Es wurde keine Verschleppung zwischen den Proben im QIAstat-Dx Respiratory SARS-CoV-2 Panel beobachtet.

#### Reproduzierbarkeit

Um die Reproduzierbarkeit der Leistung des QIAstat-Dx Respiratory Panels auf dem QIAstat-Dx Analyzer 1.0 nachzuweisen, wurde ein Satz ausgewählter Proben getestet, der aus niedrig konzentrierten Analyten (3x LoD und 1x LoD) und negativen Proben bestand. Die Proben wurden mit verschiedenen Chargen von QIAstat-Dx Respiratory Panel Cartridges in Replikaten getestet, und die Tests wurden an verschiedenen Tagen von verschiedenen Benutzern mit verschiedenen QIAstat-Dx Analyzern 1.0 durchgeführt.

Reproduzierbarkeit und Wiederholbarkeit werden sich auf das SARS-CoV-2-Ziel in gleicher Weise auswirken wie auf die anderen im QIAstat-Dx Respiratory Panel verifizierten Zielorganismen.

| Pathogen             | Stamm                 |
|----------------------|-----------------------|
| Influenza A H1       | A/New Jersey/8/76     |
| Influenza A H3       | A/Virginia/ATCC6/2012 |
| Influenza A HINI pdm | A/SwineNY/03/2009     |
| Influenza B          | B/FL/04/06            |
| Coronavirus 229E     | Nicht verfügbar       |
| Coronavirus OC43     | Nicht verfügbar       |
| Coronavirus NL63     | Nicht verfügbar       |
| Coronavirus HKU1     | Nicht verfügbar       |

Tabelle 12. Liste der in Bezug auf Reproduzierbarkeit getesteten Atemwegspathogene

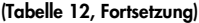

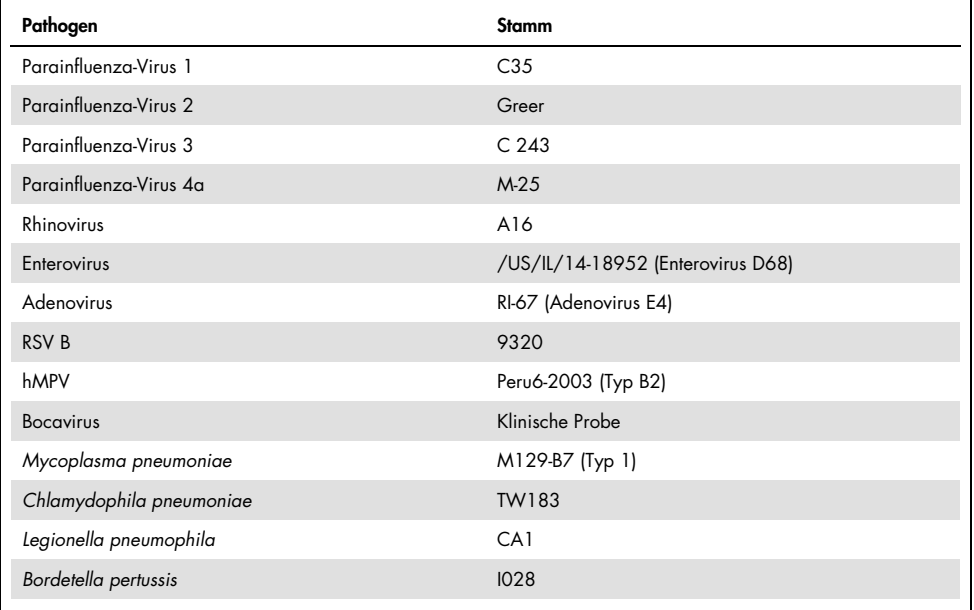

#### Tabelle 13. Zusammenfassung der positiven und negativen Übereinstimmung für die Reproduzierbarkeitsprüfung

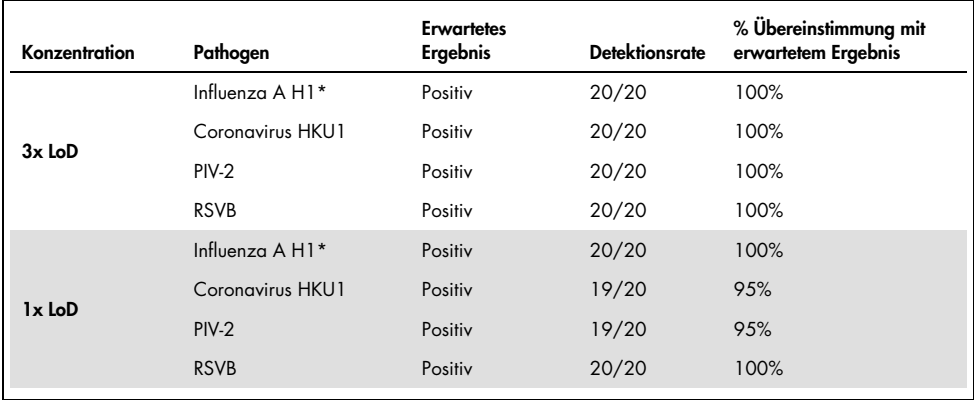

\* Detektionsrate gilt für beide Zielorganismen, Influenza A und H1.

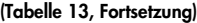

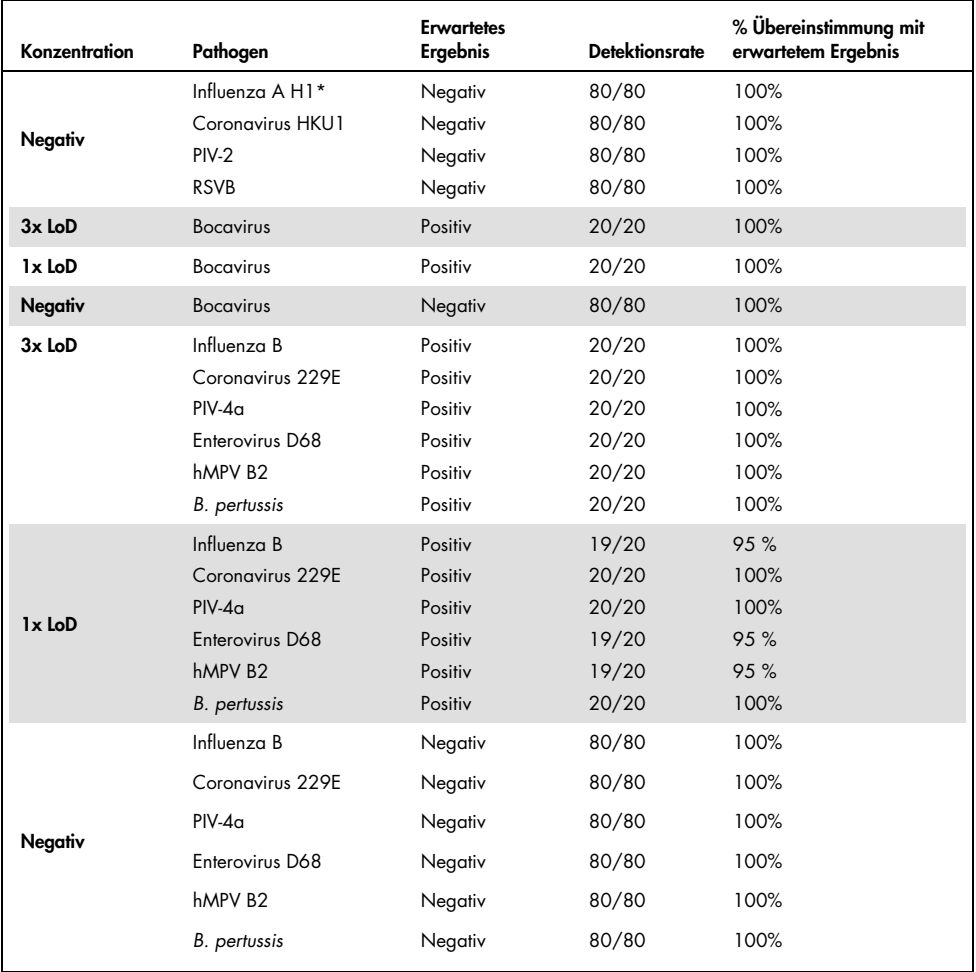

\* Detektionsrate gilt für beide Zielorganismen, Influenza A und H1.

#### (Tabelle 13, Fortsetzung)

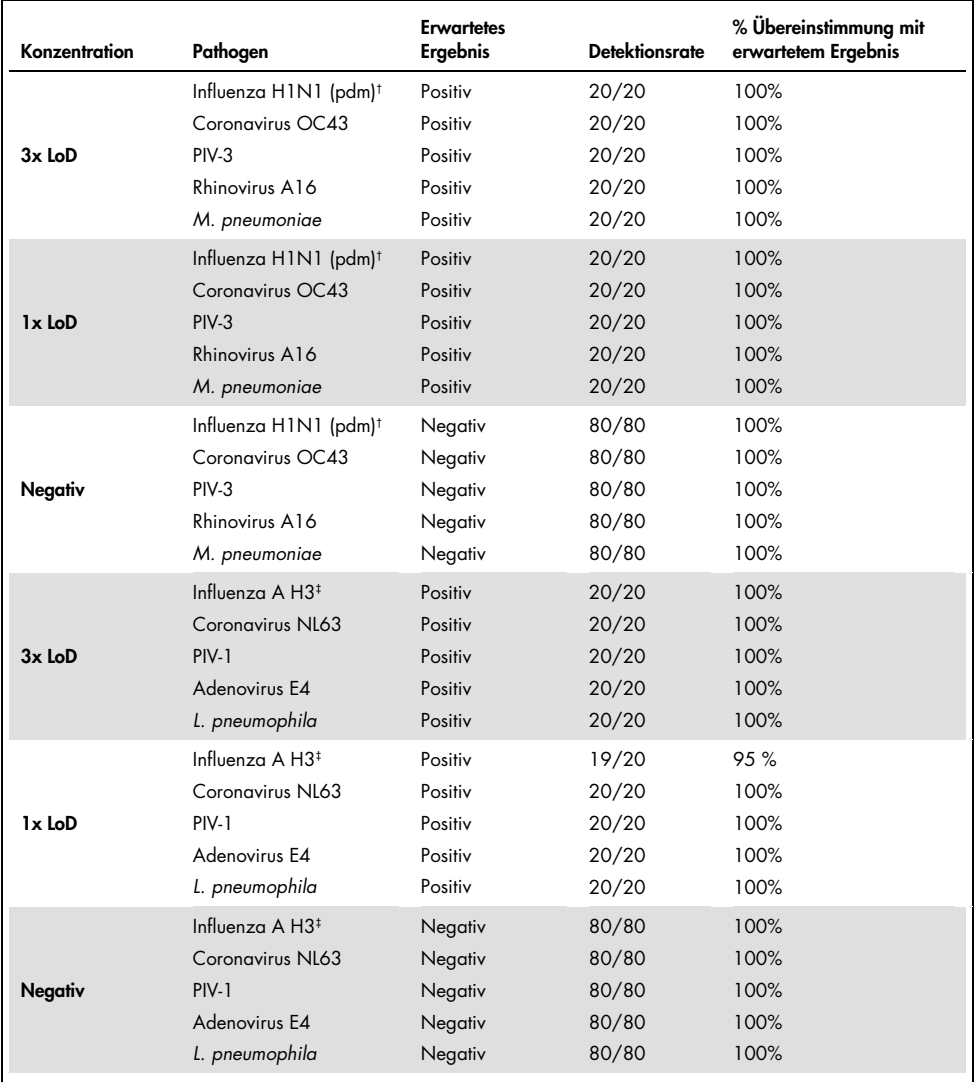

† Detektionsrate gilt für beide Zielorganismen, Influenza A und H1/pandemisch.

‡ Detektionsrate gilt für beide Zielorganismen, Influenza A und H3.

Alle getesteten Proben führten zum erwarteten Ergebnis (95–100 % Übereinstimmung), was die reproduzierbare Leistungsfähigkeit des QIAstat-Dx Respiratory Panels bestätigt.

Reproduzierbarkeitstests haben gezeigt, dass das QIAstat-Dx Respiratory Panel im QIAstat-Dx Analyzer 1.0 hoch reproduzierbare Testergebnisse liefert, wenn die gleichen Proben in mehreren Durchläufen, an mehreren Tagen und von verschiedenen Benutzern mit verschiedenen QIAstat-Dx Analyzern 1.0 und mehreren Chargen von QIAstat-Dx Respiratory Panel Cartridges getestet werden.

#### Probenstabilität

Zur Analyse der Lagerbedingungen für klinische Proben, die mit dem QIAstat-Dx Respiratory SARS-CoV-2 Panel getestet werden sollen, wurde eine Probenstabilitätsstudie durchgeführt. Simulierte NPA-Probenmatrix (kultivierte menschliche Zellen in Copan UTM) wurde mit viralem oder parasitärem Kulturmaterial geringer Konzentration (z. B. 3x LoD) versetzt. Die Proben wurden unter den folgenden Bedingungen gelagert:

- 15 °C bis 25 °C für 4 Stunden
- 2°C bis 8°C für 3 Tage
- $-15^{\circ}$ C bis -25 $^{\circ}$ C für 30 Tage
- -70°C bis -80°C für 30 Tage

Sämtliche Pathogene wurden bei den verschiedenen Lagertemperaturen und Lagerdauern erfolgreich nachgewiesen, sodass gezeigt wurde, dass die Proben bei den angegebenen Lagerbedingungen und Lagerdauern stabil waren.

Die Probenstabilität wurde nicht spezifisch für SARS-CoV-2 ermittelt. Allerdings wurde die Spezimenstabilität für die Pathogene Coronavirus 229E, HKU1, OC43 und NL63 aus der gleichen Virus-Unterfamilie getestet. Für diese hatte eine Lagerung der Proben vor der Analyse unter den oben angegebenen Bedingungen keine Auswirkung auf die Leistung.

## Anhänge

### Anhang A: Installation der Assay-Definitionsdatei

Die Assay-Definitionsdatei für das QIAstat-Dx Respiratory SARS-CoV-2 Panel muss vor der Durchführung von Tests mit QIAstat-Dx Respiratory SARS-CoV-2 Panel Cartridges auf dem QIAstat-Dx Analyzer 1.0 installiert werden.

Hinweis: Wenn eine neue Version des QIAstat-Dx Respiratory SARS-CoV-2 Panel Assays verfügbar wird, muss die neue Assay-Definitionsdatei für den QIAstat-Dx Respiratory SARS-CoV-2 Panel Assay vor der Durchführung von Tests installiert werden.

Hinweis: Assay-Definitionsdateien sind unter [www.qiagen.com](http://www.qiagen.com/) verfügbar. Die Assay-Definitionsdatei (Dateityp .asy) muss vor der Installation auf dem QIAstat-Dx Analyzer 1.0 auf einem USB-Speichermedium gespeichert werden. Dieses USB-Speichermedium muss mit einem FAT32-Dateisystem formatiert sein.

Um neue Assays vom USB in den QIAstat-Dx Analyzer 1.0 zu importieren, gehen Sie wie folgt vor:

- 1. Stecken Sie den USB-Stick mit der Assay-Definitionsdatei in einen der USB-Ports des QIAstat-Dx Analyzers 1.0.
- 2. Drücken Sie auf die Taste Options (Optionen) und dann auf die Taste Assay Management (Assay-Verwaltung). Im Inhaltsbereich der Anzeige wird der Bildschirm "Assay Management" (Assay-Verwaltung) angezeigt [\(Abbildung](#page-87-0) 36, nächste Seite).

<span id="page-87-0"></span>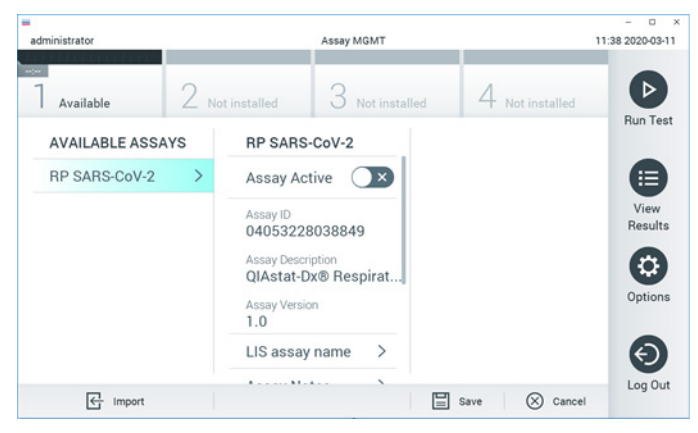

Abbildung 36. Bildschirm Assay Management (Assay-Verwaltung)

- 3. Klicken Sie auf das Symbol Import (Importieren) unten links auf dem Bildschirm.
- 4. Wählen Sie die Datei für den vom USB-Speichermedium zu importierenden Assay aus.
- 5. Es erscheint ein Dialogfeld zur Bestätigung des Uploads der Datei.
- 6. Es kann ein Dialogfeld erscheinen, in dem Sie gefragt werden, ob Sie die aktuelle Version durch eine neuere Version ersetzen wollen. Drücken Sie zum Überschreiben auf Yes (Ja).
- 7. Der Assay wird aktiviert, wenn Sie Assay Active (Assay aktiv) wählen [\(Abbildung](#page-87-1) 37).

<span id="page-87-1"></span>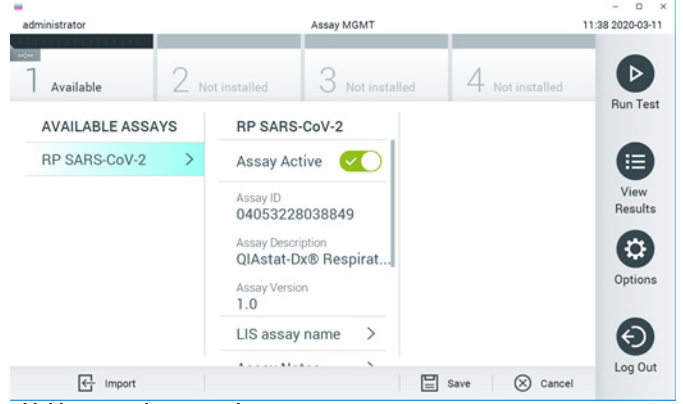

Abbildung 37. Aktivierung des Assays

8. Weisen Sie dem Benutzer den aktiven Assay zu, indem Sie auf die Schaltfläche Options (Optionen) und dann auf die Schaltfläche User Management (Benutzerverwaltung) drücken. Wählen Sie den Benutzer aus, der den Assay durchführen darf. Als nächstes wählen Sie Assign Assays (Assays zuweisen) aus den User Options (Benutzeroptionen). Aktivieren Sie den Assay und drücken Sie die Schaltfläche Save (Speichern) [\(Abbildung](#page-88-0) 38).

<span id="page-88-0"></span>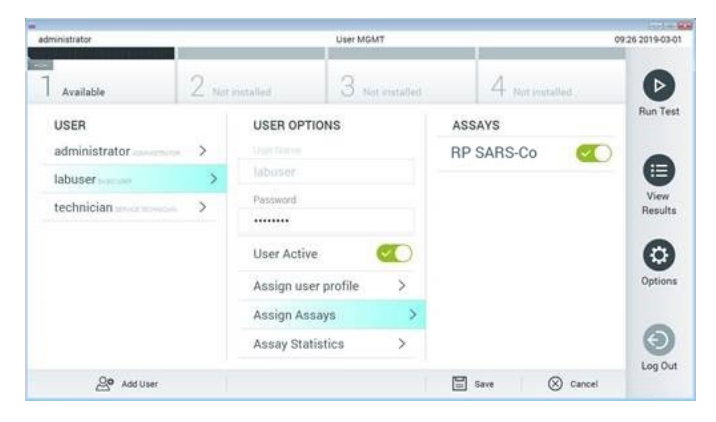

Abbildung 38. Zuweisen des aktiven Assays.

### Anhang B: Glossar

Amplifikationskurve: Grafische Darstellung der Amplifikationsdaten einer Multiplex-Echtzeit-RT-PCR.

Analysemodul (AM): Das Hardwaremodul des QIAstat-Dx Analyzers 1.0, zur Ausführung von Tests mit QIAstat-Dx Respiratory SARS-CoV-2 Panel Cartridges. Es wird vom Betriebsmodul (Operational Module, OM) gesteuert. Mehrere Analysemodule können an ein Betriebsmodul angeschlossen werden.

QIAstat-Dx Analyzer 1.0: Der QIAstat-Dx Analyzer 1.0 besteht aus einem Betriebsmodul und einem Analysemodul. Das Betriebsmodul enthält Elemente, die eine Verbindung zum Analysemodul herstellen und die Benutzerinteraktion mit dem QIAstat-Dx Analyzer ermöglichen 1.0. Das Analysemodul enthält die Hard- und Software für Probentests und analyse.

QIAstat-Dx Respiratory SARS-CoV-2 Panel Cartridge: Ein abgeschlossenes Einweg-Kunststoffgerät, das sämtliche Reagenzien, die für die vollständige Durchführung von vollautomatischen molekularen Assays zum Nachweis von Atemwegspathogenen erforderlich sind, bereits geladen enthält.

IFU: Gebrauchsanweisung.

Hauptöffnung: Einlassöffnung in der QIAstat-Dx Respiratory SARS-CoV-2 Panel Cartridge für Flüssigproben in Transportmedium.

Nukleinsäuren: Biopolymere oder kleine Biomoleküle aus Nukleotiden, die aus drei Komponenten bestehen: einem 5-Kohlenstoffzucker, einer Phosphatgruppe und einer stickstoffhaltigen Base.

Betriebsmodul (Operational Module, OM): Die spezielle QIAstat-Dx Analyzer 1.0-Hardware, die die Benutzeroberfläche für 1 bis 4 Analysemodule (AM) bereitstellt.

PCR: Polymerase chain reaction (Polymerase-Kettenreaktion)

RT: Reverse Transkription

Tupferöffnung: Einlassöffnung in der QIAstat-Dx Respiratory SARS-CoV-2 Panel Cartridge für Trockenabstriche.

Benutzer: Eine Person, die den QIAstat-Dx Analyzer 1.0 / die QIAstat-Dx Respiratory SARS-CoV-2 Panel Cartridge in der vorgesehenen Weise bedient.

Anhang C: Haftungsausschluss

QIAGEN ÜBERNIMMT ÜBER DIE IN DEN VERKAUFSBEDINGUNGEN FÜR DIE QIAstat-Dx Respiratory SARS-CoV-2 Panel Cartridge DARGELEGTE WEISE HINAUS KEINERLEI HAFTUNG UND LEHNT JEGLICHE AUSDRÜCKLICHE ODER STILLSCHWEIGENDE GEWÄHRLEISTUNG IN BEZUG AUF DIE VERWENDUNG DER QIAstat-Dx Respiratory SARS-CoV-2 Panel Cartridge AB, EINSCHLIESSLICH DER HAFTUNG ODER GEWÄHRLEISTUNG IN BEZUG AUF MARKTGÄNGIGKEIT, EIGNUNG FÜR EINEN BESTIMMTEN ZWECK ODER VERLETZUNG VON PATENTRECHTEN, COPYRIGHT ODER ANDEREN GEISTIGEN EIGENTUMSRECHTEN WELTWEIT.

### **Literatur**

- 1. Centers for Disease Control and Prevention (CDC). National Center for Immunization and Respiratory Diseases (NCIRD). Division of Viral Diseases (DVD) web site.
- 2. World Health Organization. WHO Fact Sheet No. 221, November 2016. Influenza (seasonal). www.who.int/mediacentre/factsheets/fs211/en/index.html. Accessed November 2016.
- 3. Flu.gov web site. About Flu. www.cdc.gov/flu/about/index.html
- 4. Centers for Disease Control and Prevention (CDC). Diseases & Conditions: Human Parainfluenza Viruses (HPIVs). www.cdc.gov/parainfluenza/index.html
- 5. Centers for Disease Control and Prevention (CDC). Diseases & Conditions: Respiratory Syncytial Virus Infection (RSV). www.cdc.gov/rsv/
- 6. Centers for Disease Control and Prevention (CDC). Diseases & Conditions: Adenoviruses. www.cdc.gov/adenovirus/index.html
- 7. Centers for Disease Control and Prevention (CDC). Diseases & Conditions: Non-polio Enterovirus. www.cdc.gov/non-polio-enterovirus/about/index.html
- 8. Centers for Disease Control and Prevention (CDC). Diseases & Conditions: *Mycoplasma pneumoniae* Infection. www.cdc.gov/pneumonia /atypical/mycoplasma/index.html
- 9. Centers for Disease Control and Prevention (CDC). Diseases & Conditions: Pertussis (Whooping Cough). www.cdc.gov/pertussis/
- 10.Clinical and Laboratory Standards Institute (CLSI) *Protection of Laboratory Workers from Occupationally Acquired Infections; Approved Guideline* (M29).
- 11.BLAST: Basic Local Alignment Search Tool. https://blast.ncbi.nlm.nih.gov/Blast.cgi
- 12.Schreckenberger, P.C. and McAdam, A.J. (2015) Point-counterpoint: large multiplex PCR panels should be first-line tests for detection of respiratory and intestinal pathogens. J Clin Microbiol 53(10), 3110–3115.
- 13.Centers for Disease Control and Prevention (CDC). Diseases & Conditions: Coronavirus (COVID-19). www.cdc.gov/coronavirus/2019-ncov/index.html

# Symbole

In der folgenden Tabelle sind die Symbole beschrieben, die auf Etiketten oder in diesem Handbuch vorkommen können.

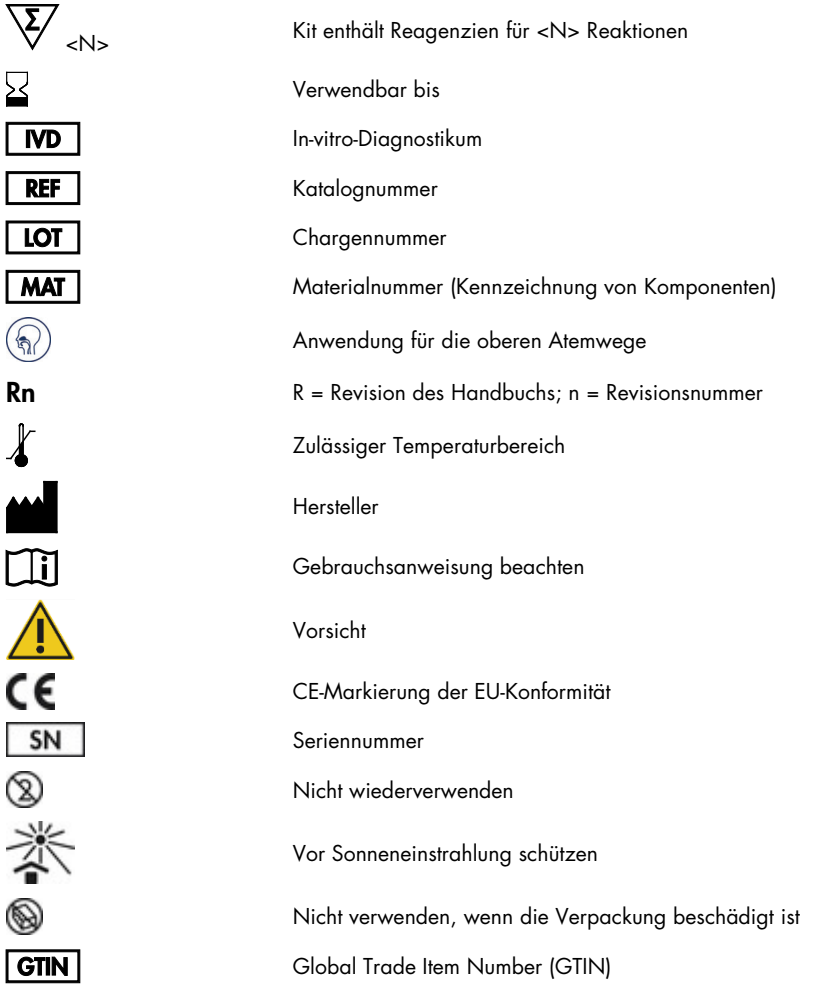

## Bestellinformationen

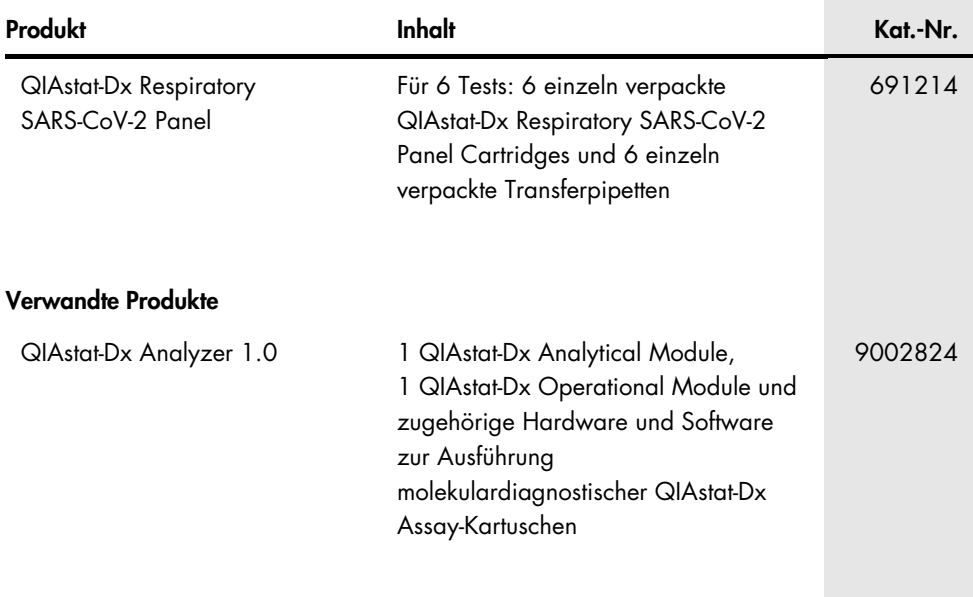

Aktuelle Lizenzinformationen und produktspezifische Haftungsausschlüsse finden Sie im jeweiligen QIAGEN Kit- oder Benutzerhandbuch. Diese stehen unter [www.qiagen.com](http://www.qiagen.com/) zur Verfügung oder können vom technischen Service von QIAGEN oder dem für Sie zuständigen Vertriebspartner angefordert werden.

### Bearbeitungshistorie des Dokuments

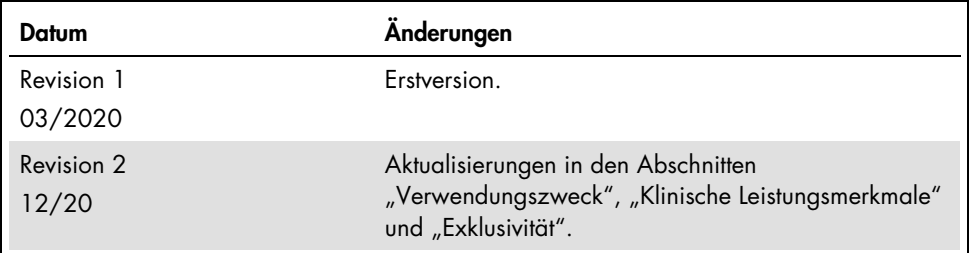

#### Eingeschränkte Nutzungsvereinbarung für das QIAstat-Dx Respiratory SARS-CoV-2 Panel

Mit der Nutzung dieses Produkts erkennen Käufer oder Benutzer des Produkts die folgenden Bedingungen an:

- 1. Das Produkt darf nur gemäß den mit dem Produkt und diesem Handbuch bereitgestellten Protokollen und nur mit den Komponenten, die im Kit mitgeliefert werden, verwendet werden. QIAGEN gewährt im Rahmen seiner Eigentumsrechte keinerlei Lizenz, Kit-Komponenten zusammen mit anderen Komponenten (die nicht zu diesem Kit gehören) zu verwenden, mit Ausnahme der Anwendungen, die in den mit dem Produkt und diesem Handbuch bereitgestellten Protokollen oder in zusätzlichen, unte[r www.qiagen.com](http://www.qiagen.com/) verfügbaren Protokollen beschrieben werden. Einige dieser zusätzlichen Protokolle wurden von QIAGEN-Benutzern für andere QIAGEN-Benutzer zur Verfügung gestellt. Diese Protokolle wurden von QIAGEN nicht eingehend geprüft oder optimiert. QIAGEN übernimmt für diese Protokolle keine Garantie und garantiert auch nicht, dass sie keine Rechte Dritter verletzen.
- 2. Über die ausdrücklich erwähnten Lizenzanwendungen hinaus übernimmt QIAGEN keinerlei Garantie dafür, dass dieses Kit und/oder die mit diesem Kit durchgeführten Anwendungen die Rechte Dritter nicht verletzen.
- 3. Dieses Kit und seine Komponenten sind für den einmaligen Gebrauch lizenziert und dürfen nicht wiederverwendet, aufgearbeitet oder weiterverkauft werden.
- 4. QIAGEN lehnt außer der ausdrücklich gewährten Lizenzgewährung jede weitere Lizenzgewährung ab, sowohl ausdrücklich als auch konkludent.
- 5. Käufer und Nutzer des Kits stimmen zu, keinerlei Schritte zu unternehmen oder anderen die Einleitung von Schritten zu gestatten, die zu unerlaubten Handlungen im obigen Sinne führen oder solche erleichtern könnten. QIAGEN kann die Verbote dieser eingeschränkten Nutzungsvereinbarung an jedem Ort gerichtlich geltend machen und wird sämtliche Ermittlungs- und Gerichtskosten, inklusive Anwaltsgebühren, zurückfordern, die ihr bei der Geltendmachung dieser eingeschränkten Nutzungsvereinbarung oder irgendeines ihrer geistigen Eigentumsrechte im Zusammenhang mit dem Kit und/oder seinen Komponenten entstehen.

Aktualisierte Nutzungs- und Lizenzbedingungen finden Sie unte[r www.qiagen.com.](http://www.qiagen.com/)

Marken: QIAGEN®, Sample to Insight®, QIAstat-Dx, DiagCORE® (QIAGEN Group); ACGIH® (American Conference of Government Industrial Hygienists, Inc.); ATCC® (American Type Culture Collection); BD™ (Becton Dickinson and Company); FilmArray® (BioFire Diagnostics, LLC); Copan®, FLOQSwabs®, UTM® (Copan Italia S.P.A.); Clinical and Laboratory Standards Institute® (Clinical Laboratory and Standards Institute, Inc.);HealthLink® (HealthLink Inc.); Rhinomer® (Novartis Consumer Health, S.A); OSHA® (Occupational Safety and Health Administration, UniTranz-RT® (Puritan Medical Products Company); U.S. Dept. of Labor); MicroTest™, M4®, M4RT®, M5®, M6™ (Thermo Fisher Scientific oder Tochtergesellschaften); Utabon® (Uriach Consumer Healthcare, S.L.); ZeptoMetrix® (ZeptoMetrix Corporation). Eingetragene Namen, Marken usw., die in diesem Dokument verwendet werden, gelten auch ohne ausdrückliche Kennzeichnung als gesetzlich geschützt.

HB-2773-002 R2 12/2020 © 2020 QIAGEN, alle Rechte vorbehalten.

Bestellungen www.qiagen.com/shop | Technischer Support [support.qiagen.com](http://support.qiagen.com/) | Website [www.qiagen.com](http://www.qiagen.com/)